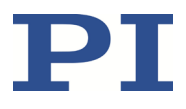

### **MP144D N-472 Linearaktor Benutzerhandbuch**

Version: 1.5.0 Datum: 29.09.2023

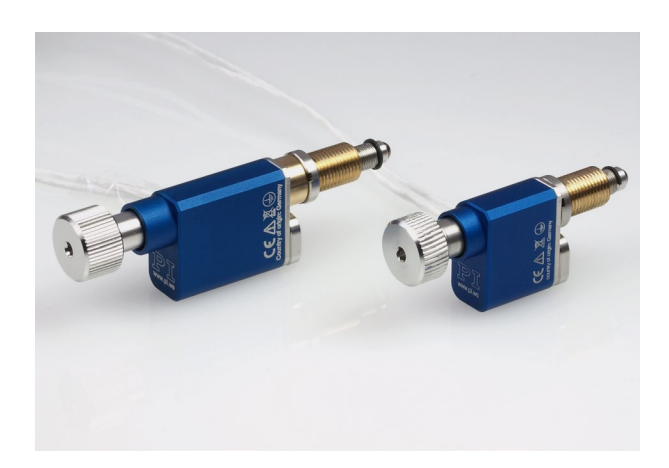

#### **Dieses Dokument beschreibt die folgenden Produkte:**

- **N-472.110/.110Y, N-472.11V** PiezoMike Linearaktor, 7 mm Stellweg, M10×1 Gewinde
- **N-472.120/.120Y, N-472.12V** PiezoMike Linearaktor, 7 mm Stellweg, 9,5 mm (0,375") Klemmschaft

Modelle:

Y: gedrehter Kabelabgang

0: nicht geeignet für den Einsatz im Vakuum V: vakuumkompatibel bis 10-6 hPa

Physik Instrumente (PI) GmbH & Co. KG, Auf der Römerstr. 1, 76228 Karlsruhe, Deutschland Tel. +49 721 4846-0, Fax +49 721 4846-1019, E-Mai[l info@pi.de,](mailto:info@pi.de) [www.pi.de](http://www.pi.de/)

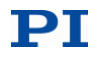

Die folgenden aufgeführten Firmennamen oder Marken sind eingetragene Warenzeichen der Physik Instrumente (PI) GmbH & Co. KG:

PI®, NanoCube®, PICMA®, PIFOC®, PILine®, NEXLINE®, PiezoWalk®, PicoCube®, PiezoMove®, PIMikroMove®, NEXACT®, Picoactuator®, PInano®, NEXSHIFT®, PITOUCH®, PIMag®, PIHera, Q-Motion®

Die von PI gehaltenen Patente finden Sie in unserer Patentliste: <https://www.physikinstrumente.de/de/ueber-pi/patente>

© 2023 Physik Instrumente (PI) GmbH & Co. KG, Karlsruhe, Deutschland. Die Texte, Bilder und Zeichnungen dieses Handbuchs sind urheberrechtlich geschützt. Physik Instrumente (PI) GmbH & Co. KG behält insoweit sämtliche Rechte vor. Die Verwendung dieser Texte, Bilder und Zeichnungen ist nur auszugsweise und nur unter Angabe der Quelle erlaubt.

Originalbetriebsanleitung Erstdruck: 29.09.2023 Dokumentnummer: MP144D, CBo, Version 1.5.0

Änderungen vorbehalten. Dieses Handbuch verliert seine Gültigkeit mit Erscheinen einer neuen Revision. Die jeweils aktuelle Revision ist auf unserer Website zum Herunterladen (S. [3\)](#page-6-0) verfügbar.

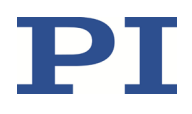

# **Inhalt**

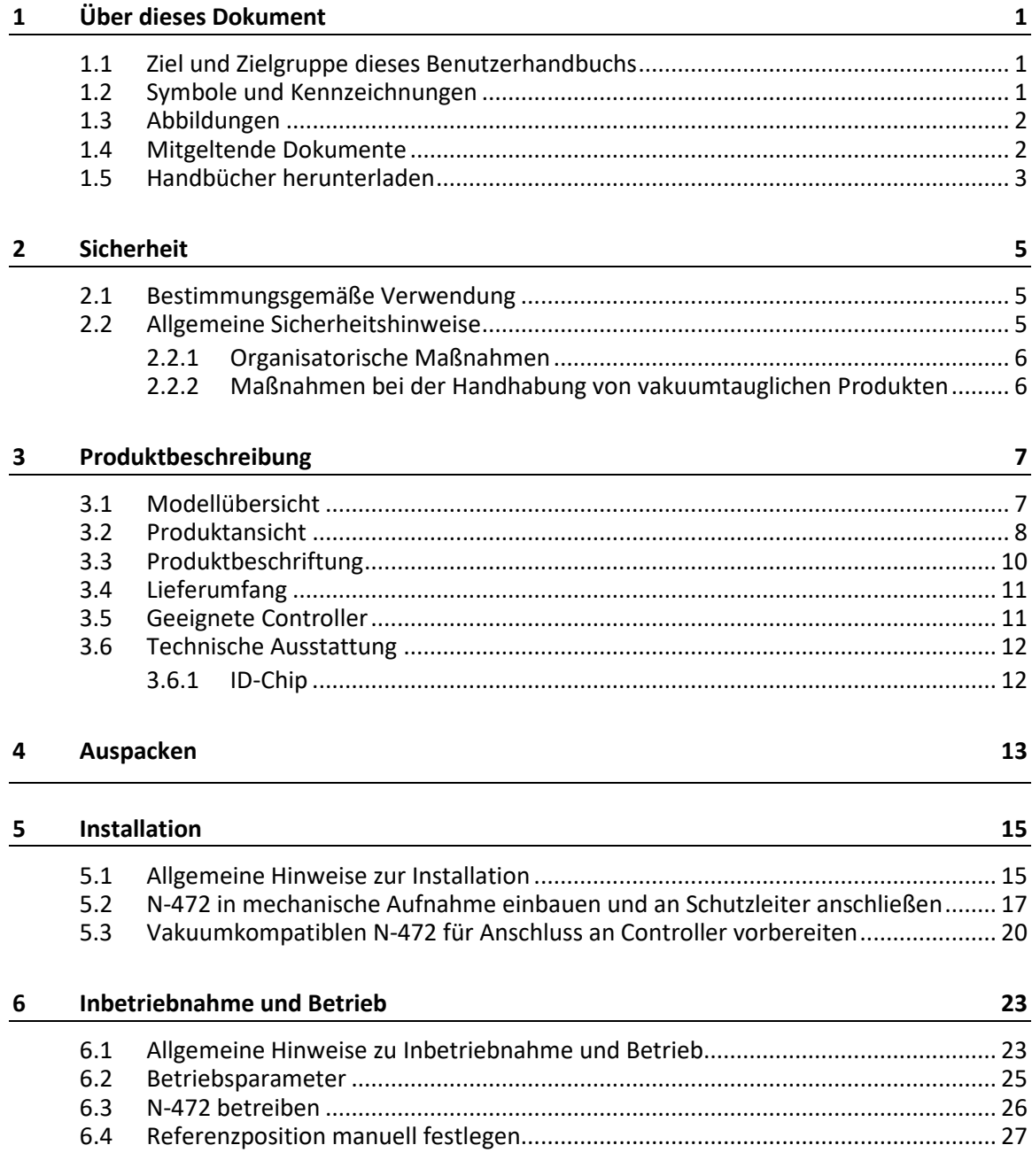

# PI

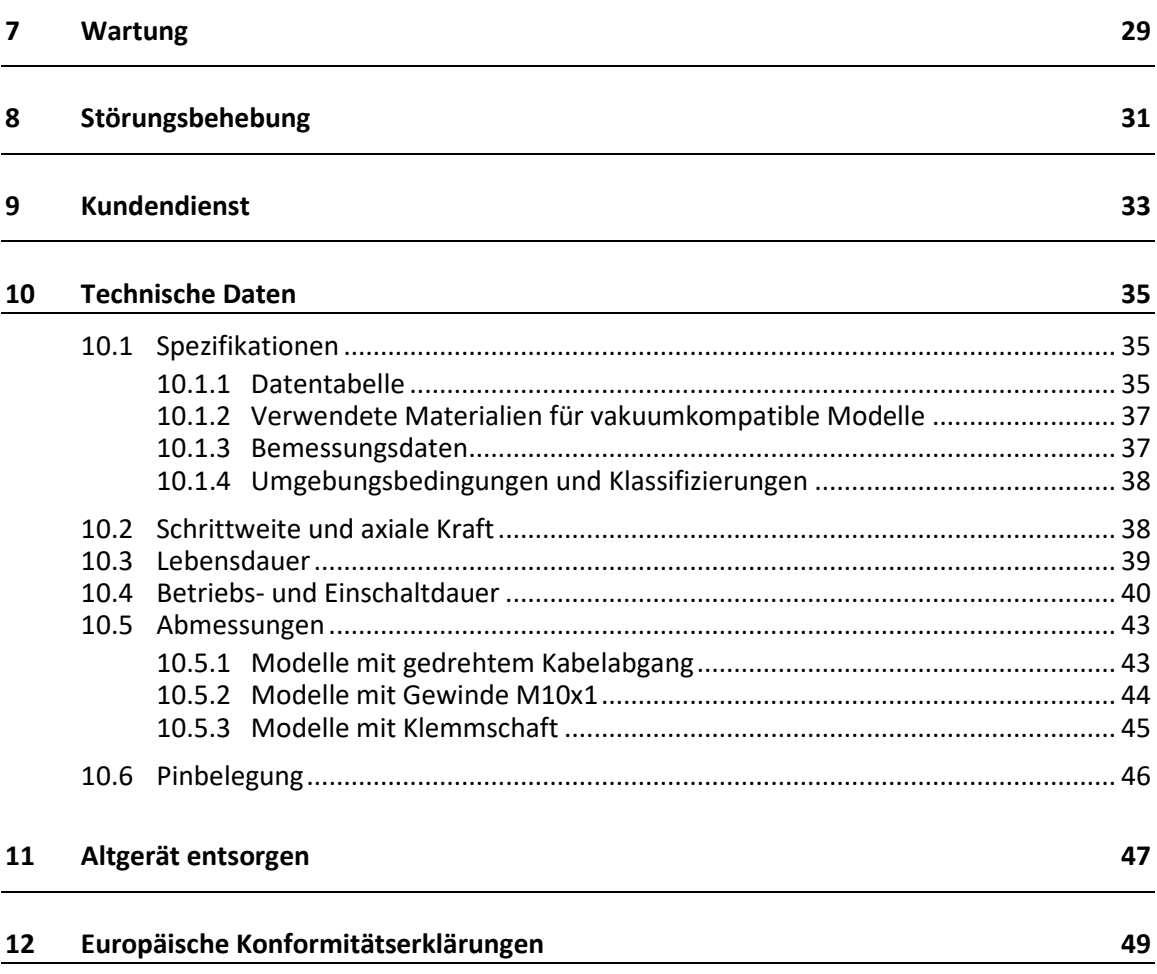

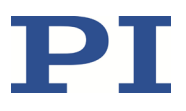

# **1 Über dieses Dokument**

### **In diesem Kapitel**

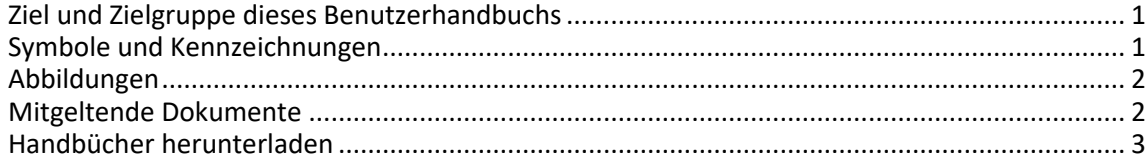

### <span id="page-4-0"></span>**1.1 Ziel und Zielgruppe dieses Benutzerhandbuchs**

Dieses Benutzerhandbuch enthält die erforderlichen Informationen für die bestimmungsgemäße Verwendung des N-472.

Grundsätzliches Wissen zu geregelten Systemen, zu Konzepten der Bewegungssteuerung und zu geeigneten Sicherheitsmaßnahmen wird vorausgesetzt.

Die aktuellen Versionen der Benutzerhandbücher stehen auf unserer Website zum Herunterladen (S. [3\)](#page-6-0) bereit.

### <span id="page-4-1"></span>**1.2 Symbole und Kennzeichnungen**

In diesem Benutzerhandbuch werden folgende Symbole und Kennzeichnungen verwendet:

#### *GEFAHR*

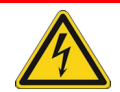

#### **Unmittelbar drohende Gefahr**

Bei Nichtbeachtung drohen Tod oder schwerste Verletzungen.

Maßnahmen, um die Gefahr zu vermeiden.

#### *HINWEIS*

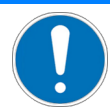

#### **Gefährliche Situation**

Bei Nichtbeachtung drohen Sachschäden.

Maßnahmen, um die Gefahr zu vermeiden.

#### *INFORMATION*

Informationen zur leichteren Handhabung, Tricks, Tipps, etc.

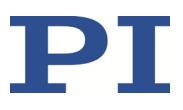

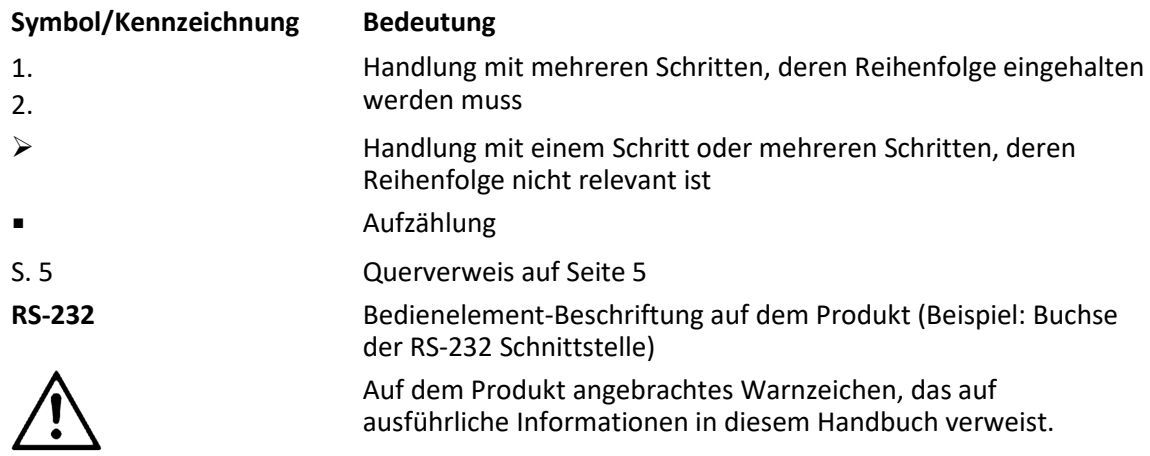

### <span id="page-5-0"></span>**1.3 Abbildungen**

Zugunsten eines besseren Verständnisses können Farbgebung, Größenverhältnisse und Detaillierungsgrad in Illustrationen von den tatsächlichen Gegebenheiten abweichen. Auch fotografische Abbildungen können abweichen und stellen keine zugesicherten Eigenschaften dar.

### <span id="page-5-1"></span>**1.4 Mitgeltende Dokumente**

Alle in dieser Dokumentation erwähnten Geräte und Programme von PI sind in separaten Handbüchern beschrieben.

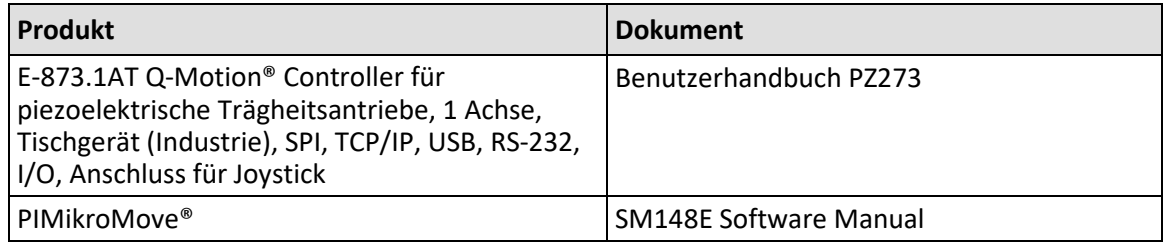

### <span id="page-6-0"></span>**1.5 Handbücher herunterladen**

#### *INFORMATION*

Wenn ein Handbuch fehlt oder Probleme beim Herunterladen auftreten: Wenden Sie sich an unseren Kundendienst (S[. 33\)](#page-36-0).

#### **Handbücher herunterladen**

- 1. Öffnen Sie die Website **www.pi.de**.
- 2. Suchen Sie auf der Website nach der Produktnummer (z. B. N-472).
- 3. Klicken Sie auf das entsprechende Produkt, um die Produktdetailseite zu öffnen.
- 4. Klicken Sie auf den Tab *Downloads*.

Die Handbücher werden unter *Dokumentation* angezeigt. Software-Handbücher werden unter *Allgemeine Software-Dokumentation* angezeigt.

- 5. Klicken Sie für das gewünschte Handbuch auf den Button *HINZUFÜGEN* und dann auf *ANFORDERN*.
- 6. Füllen Sie das Anfrageformular aus und klicken Sie auf *ANFRAGE SENDEN*.

Der Download-Link wird Ihnen an die eingegebene E-Mail-Adresse gesendet.

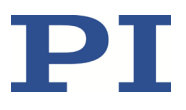

# **2 Sicherheit**

### **In diesem Kapitel**

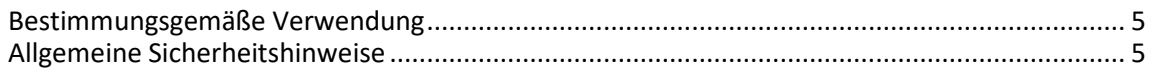

### <span id="page-8-0"></span>**2.1 Bestimmungsgemäße Verwendung**

Der N-472 ist ein Laborgerät im Sinne der DIN EN 61010-1. Er ist für die Verwendung in Innenräumen und in einer Umgebung vorgesehen, die frei von Schmutz, Öl und Schmiermitteln ist.

Der N-472 ist ein Linearaktor für die Integration in mechanische und optomechanische Komponenten. Für die Integration muss die Mechanik, in die der N-472 eingebaut werden soll, über geeignete Aufnahmen verfügen.

Im N-472 Linearaktor ist ein piezoelektrischer Motor installiert, der auf eine Feingewindeschraube einwirkt und diese dreht.

Im Stillstand ist der Antrieb selbsthemmend, muss nicht bestromt werden und erwärmt sich nicht. Er hält die Position mit maximaler Kraft.

Der N-472 ist nicht für Dauerbetrieb vorgesehen. Weitere Informationen zu den Einsatzbedingungen des N-472 siehe "Technische Daten" (S[. 35\)](#page-38-0).

Die bestimmungsgemäße Verwendung des N-472 ist nur in Verbindung mit einem geeigneten Controller (S[. 11\)](#page-14-0) möglich, der von PI angeboten wird. Der Controller ist nicht im Lieferumfang des N-472 enthalten.

Der Controller muss die benötigten Betriebsspannungen bereitstellen. Außerdem muss er in der Lage sein, die Signale der Positionssensoren auszulesen und weiterzuverarbeiten, damit die Servoregelung einwandfrei funktioniert.

### <span id="page-8-1"></span>**2.2 Allgemeine Sicherheitshinweise**

Der N-472 ist nach dem Stand der Technik und den anerkannten sicherheitstechnischen Regeln gebaut. Bei unsachgemäßer Verwendung des N-472 können Benutzer gefährdet werden und/oder Schäden am N-472 entstehen.

- $\triangleright$  Benutzen Sie den N-472 nur bestimmungsgemäß und in technisch einwandfreiem Zustand.
- $\triangleright$  Lesen Sie das Benutzerhandbuch.
- Beseitigen Sie Störungen, die die Sicherheit beeinträchtigen können, umgehend.

Der Betreiber ist für den korrekten Einbau und Betrieb des N-472 verantwortlich.

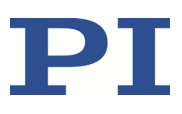

### **2.2.1 Organisatorische Maßnahmen**

#### **Benutzerhandbuch**

- Halten Sie dieses Benutzerhandbuch ständig am N-472 verfügbar. Die aktuellen Versionen der Benutzerhandbücher stehen auf unserer Website zum Herunterladen (S. [3\)](#page-6-0) bereit.
- Fügen Sie alle vom Hersteller bereitgestellten Informationen, z. B. Ergänzungen und Technical Notes, zum Benutzerhandbuch hinzu.
- Wenn Sie den N-472 an Dritte weitergeben, fügen Sie dieses Handbuch und alle sonstigen vom Hersteller bereitgestellten Informationen bei.
- Führen Sie Arbeiten grundsätzlich anhand des vollständigen Benutzerhandbuchs durch. Fehlende Informationen aufgrund eines unvollständigen Benutzerhandbuchs können zu schweren oder tödlichen Verletzungen sowie zu Sachschäden führen.
- $\triangleright$  Installieren und bedienen Sie den N-472 nur, nachdem Sie dieses Benutzerhandbuch gelesen und verstanden haben.

#### **Personalqualifikation**

Nur autorisiertes und entsprechend qualifiziertes Personal darf den N-472 installieren, in Betrieb nehmen, bedienen, warten und reinigen.

#### **2.2.2 Maßnahmen bei der Handhabung von vakuumtauglichen Produkten**

Beim Umgang mit der Vakuumversion des Linearaktors muss auf entsprechende Sauberkeit geachtet werden. Bei PI werden alle Teile vor dem Zusammenbau gereinigt. Während der Montage und während des Messens wird mit puderfreien Handschuhen gearbeitet. Danach wird der Linearaktor noch einmal per Wischreinigung gesäubert und doppelt in vakuumtaugliche Folie eingeschweißt.

 $\triangleright$  Berühren Sie den Linearaktor nur mit puderfreien Handschuhen.

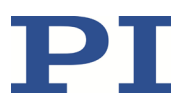

# **3 Produktbeschreibung**

### **In diesem Kapitel**

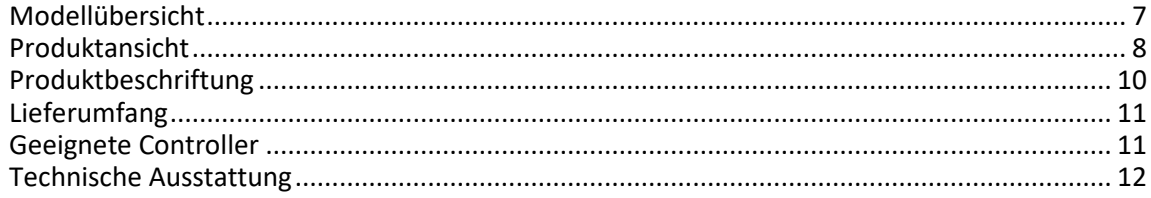

### <span id="page-10-0"></span>**3.1 Modellübersicht**

#### **PiezoMike Linearaktoren mit M10**×**1 Gewinde**

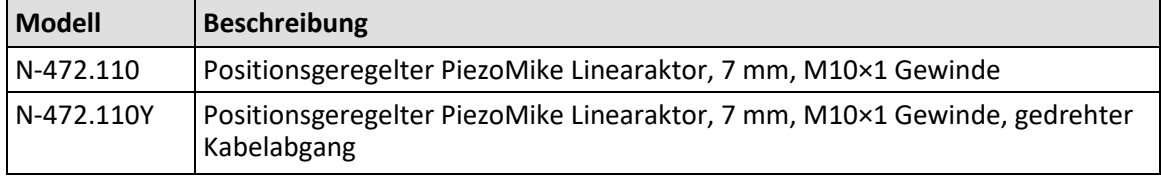

#### **PiezoMike Linearaktoren mit M10**×**1 Gewinde, vakuumkompatibel bis 10-6 hPa**

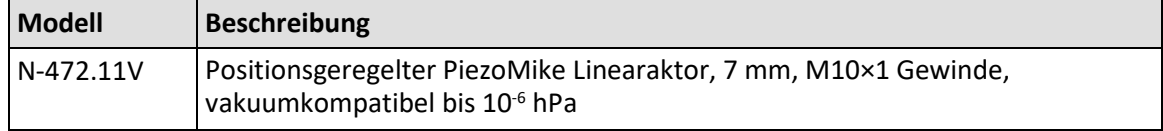

#### **PiezoMike Linearaktoren mit Klemmschaft**

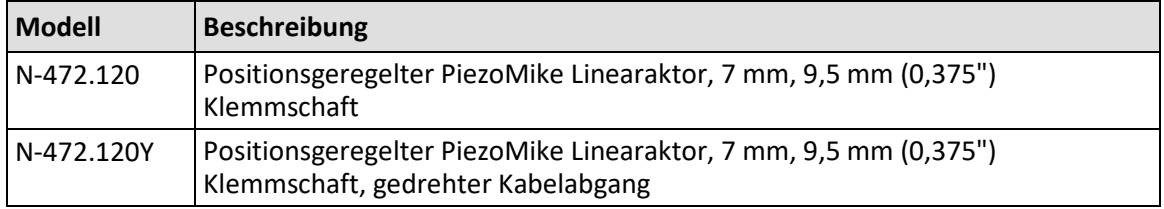

#### **PiezoMike Linearaktoren mit Klemmschaft, vakuumkompatibel bis 10-6 hPa**

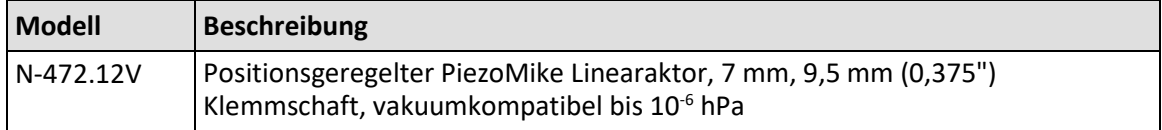

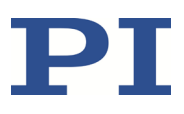

### <span id="page-11-0"></span>**3.2 Produktansicht**

#### **N-472 Modelle mit Gewinde M10x1**

Die Beschreibung der Produktbestandteile gilt auch für Modelle mit gedrehtem Kabelabgang.

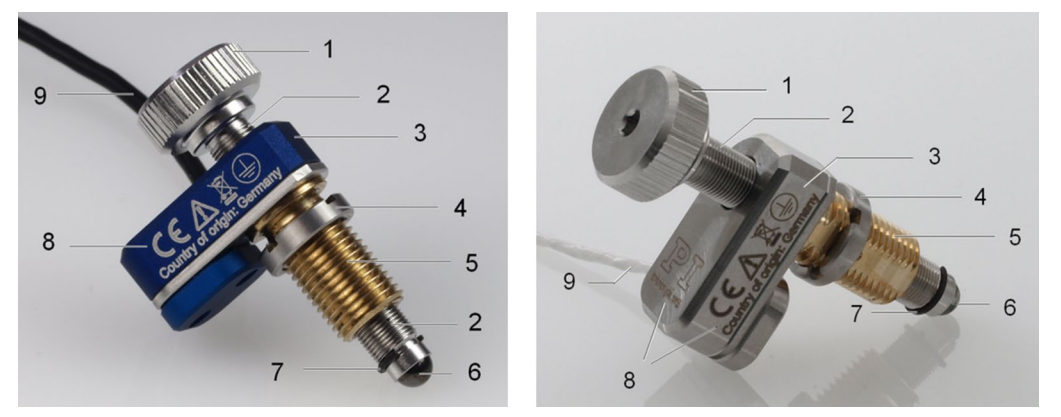

Abbildung 1: Modelle mit Gewinde und Standardkabelabgang (Beispielabbildung): Standardversion (links) und Vakuumversion (rechts)

- Schraubenkopf
- Feingewindeschraube (drehend)
- Grundkörper
- Befestigungsmutter M10x1
- Befestigungsgewinde M10x1
- Kugelkopfstück zur Ankoppelung an den bewegten Teil der mechanischen Aufnahme
- Ausdrehsicherung (Halbmondring) für Feingewindeschraube
- Produktbeschriftung
- Kabel für Anschluss an Controller (Sensorkabel nicht abgebildet)

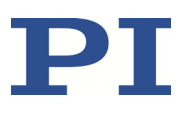

#### **N-472 Modelle mit Klemmschaft**

Die Beschreibung der Produktbestandteile gilt auch für Modelle mit gedrehtem Kabelabgang.

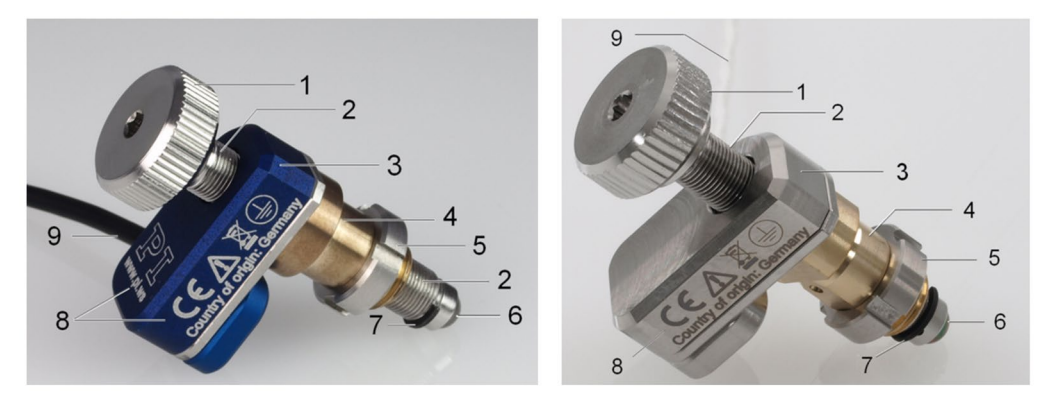

Abbildung 2: Modelle mit Klemmschaft und Standardkabelabgang (Beispielabbildung): Standardversion (links) und Vakuumversion (rechts)

- 1 Schraubenkopf
- 2 Feingewindeschraube (drehend)
- 3 Grundkörper
- 4 Klemmschaft (Durchmesser 9,5 mm, Klemmbreite 6 mm)
- 5 Befestigungsmutter M9x1
- 6 Kugelkopfstück zur Ankoppelung an den bewegten Teil der mechanischen Aufnahme
- 7 Ausdrehsicherung (Halbmondring) für Feingewindeschraube
- 8 Produktbeschriftung
- 9 Kabel für Anschluss an Controller (Sensorkabel nicht abgebildet)

#### **Bewegungsrichtungen**

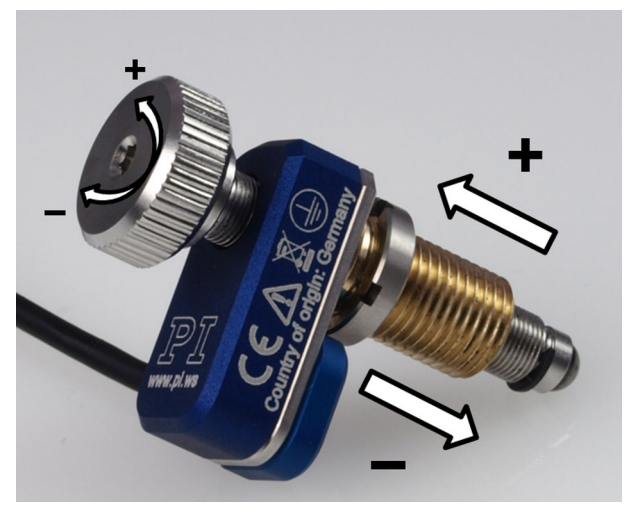

Abbildung 3: Bewegungsrichtungen des N-472

Beachten Sie die weiteren Angaben zu den Einsatzbedingungen im Abschnitt "Technische Daten" (S. [35\)](#page-38-1).

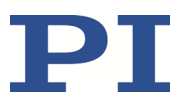

### <span id="page-13-0"></span>**3.3 Produktbeschriftung**

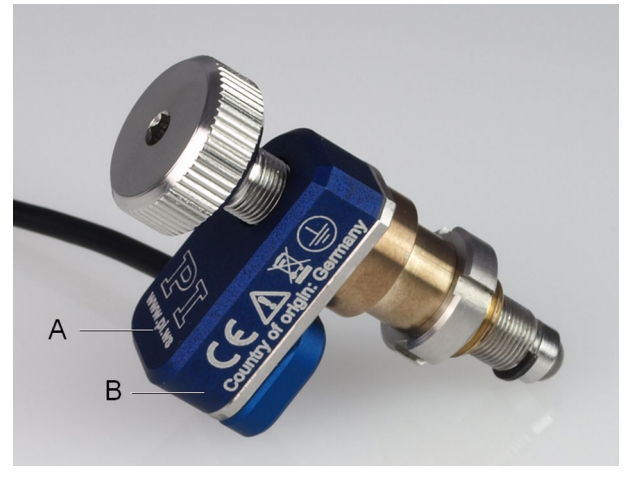

Abbildung 4: N-472: Produktbeschriftung

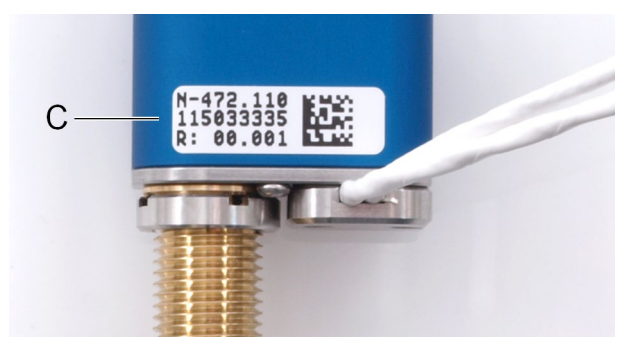

Abbildung 5: Typenschild (N-472.110 als Beispiel)

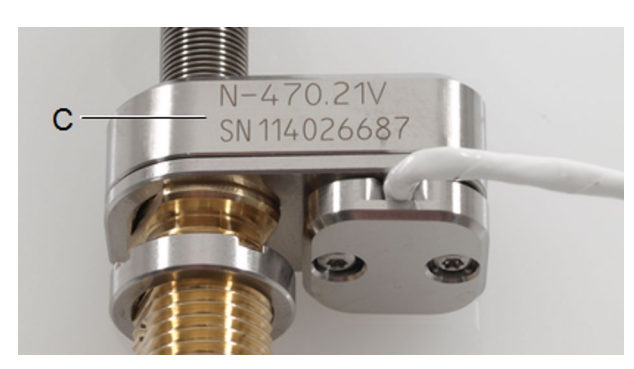

Abbildung 6: Laserbeschriftung (bei vakuumkompatiblen Modellen, N-470.21V als Beispiel)

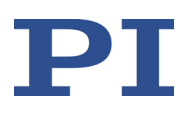

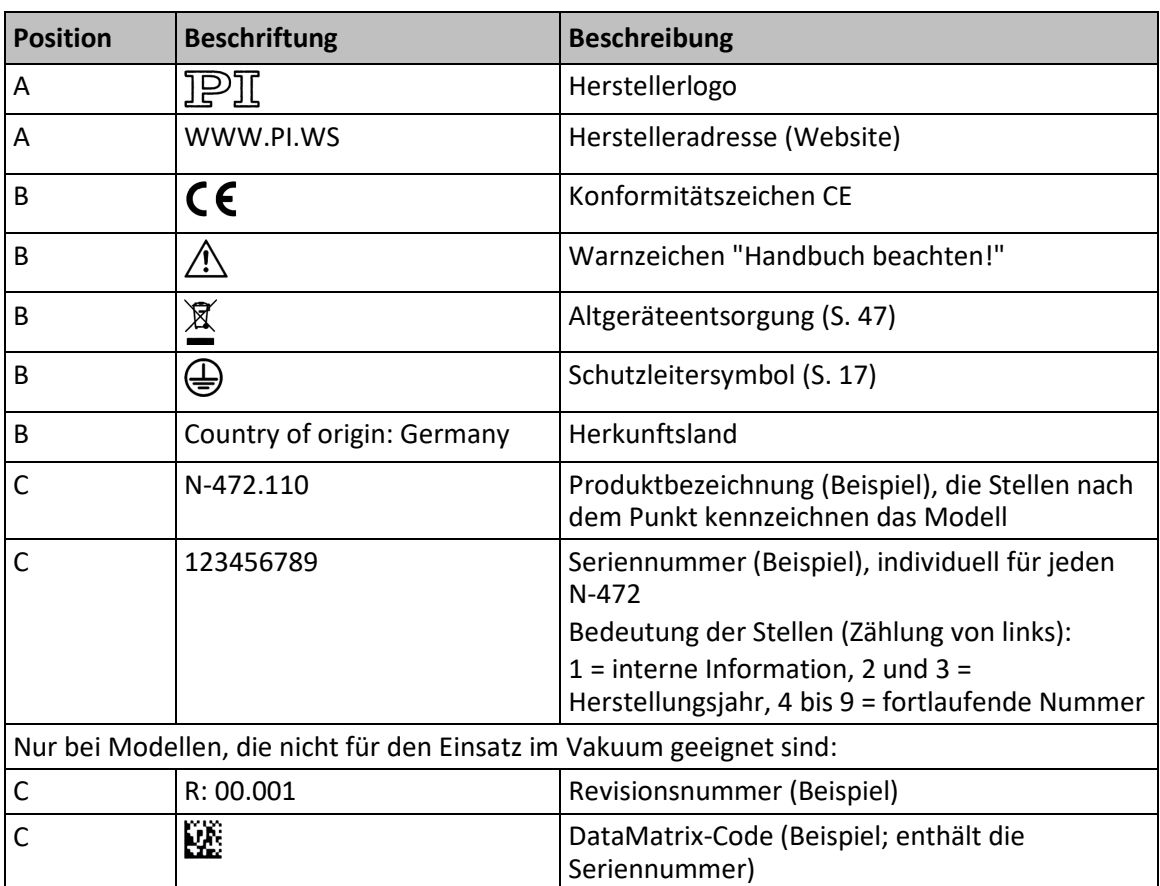

# <span id="page-14-1"></span>**3.4 Lieferumfang**

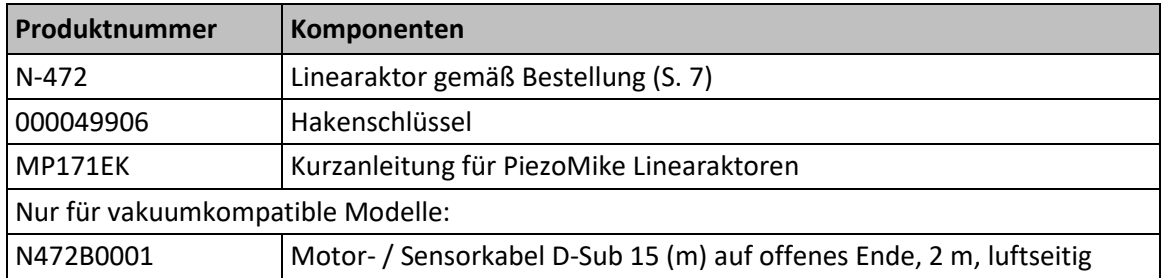

# <span id="page-14-0"></span>**3.5 Geeignete Controller**

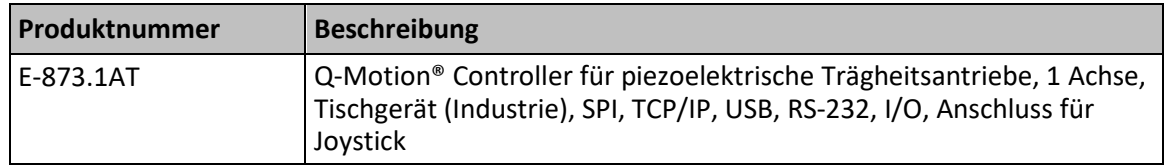

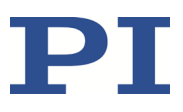

### <span id="page-15-0"></span>**3.6 Technische Ausstattung**

#### **3.6.1 ID-Chip**

Im D-Sub-Stecker des Linearaktors befindet sich ein ID-Chip, auf dem Daten zum Linearaktor (z. B. Typ des Linearaktors, Seriennummer, Herstellungsdatum, Version der Hardware) gespeichert sind.

Beim Einschalten oder Neustart lesen Controller von PI die Daten vom ID-Chip aus.

Weitere Informationen zur ID-Chip-Erkennung finden Sie im Handbuch des verwendeten Controllers.

# **4 Auspacken**

#### *INFORMATION*

Beim Umgang mit der Vakuumversion des Linearaktors muss auf entsprechende Sauberkeit geachtet werden. Bei PI werden alle Teile vor dem Zusammenbau gereinigt. Während der Montage und während des Messens wird mit puderfreien Handschuhen gearbeitet. Danach wird der Linearaktor noch einmal per Wischreinigung gesäubert und doppelt in vakuumtaugliche Folie eingeschweißt.

- Berühren Sie den Linearaktor nur mit puderfreien Handschuhen.
	- 1. Packen Sie den N-472 vorsichtig aus.
	- 2. Vergleichen Sie die erhaltene Lieferung mit dem Lieferumfang laut Vertrag und mit dem Lieferschein.
	- 3. Überprüfen Sie den Inhalt auf Anzeichen von Schäden. Bei Schäden oder fehlenden Teilen wenden Sie sich sofort an unseren Kundendienst (S. [33\)](#page-36-0).
	- 4. Bewahren Sie das komplette Verpackungsmaterial auf für den Fall, dass das Produkt zurückgeschickt werden muss.

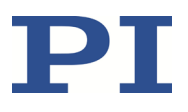

# <span id="page-18-1"></span>**5 Installation**

### **In diesem Kapitel**

[Allgemeine Hinweise zur Installation.](#page-18-0).......................................................................................... [15](#page-18-0) [N-472 in mechanische Aufnahme einbauen und an Schutzleiter anschließen](#page-20-0) ........................... [17](#page-20-0) [Vakuumkompatiblen N-472 für Anschluss an Controller vorbereiten](#page-23-0) ........................................ [20](#page-23-0)

### <span id="page-18-0"></span>**5.1 Allgemeine Hinweise zur Installation**

#### *HINWEIS*

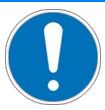

#### **Reibung durch Querkräfte!**

Querkräfte, die auf die Feingewindeschraube und das Kugelkopfstück des Linearaktors einwirken, erhöhen die Reibung an den internen Antriebskomponenten. Erhöhte Reibung beeinträchtigt die Bewegung der Feingewindeschraube und erhöht den Verschleiß der Antriebskomponenten.

- Vermeiden Sie Querkräfte an der Feingewindeschraube und am Kugelkopfstück des N-472.
- Installieren Sie den N-472 so, dass die Feingewindeschraube senkrecht zur Kontaktfläche des bewegten Teils der mechanischen Aufnahme ausgerichtet ist.

#### *HINWEIS*

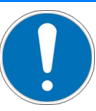

#### **Erhöhter Verschleiß durch Reibung!**

Erhöhte Reibung an der Kontaktfläche zwischen Kugelkopfstück und bewegtem Teil der mechanischen Aufnahme erhöht den Verschleiß.

- $\triangleright$  Stellen Sie sicher, dass die Kontaktfläche der mechanischen Aufnahme eine Rauheit R<sub>a</sub> <0,1 µm und mindestens eine Härte von 500 HV (entspricht gehärtetem Stahl) aufweist.
- Optional: Verringern Sie die Reibung, indem Sie eine geringe Menge Schmiermittel auf die Kontaktfläche der mechanischen Aufnahme auftragen.

#### *HINWEIS*

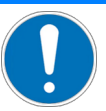

#### **Erwärmung des N-472 während des Betriebs!**

Während des Betriebs gibt der N-472 bis zu 5,2 Watt Wärme ab, die Ihre Anwendung beeinträchtigen kann.

- $\triangleright$  Bauen Sie den N-472 so ein, dass die Anwendung nicht durch die abgegebene Wärme beeinträchtigt wird.
- $\triangleright$  Sorgen Sie für ausreichende Belüftung am Einsatzort.
- Halten Sie die Einsatzbedingungen (Einschaltdauer, Umgebungstemperatur) gemäß den Angaben in "Technische Daten" (S. [35\)](#page-38-0) ein.

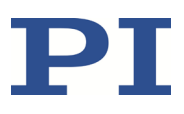

#### *HINWEIS*

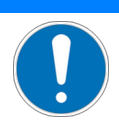

#### **Schäden durch ungeeignete Kabel!**

Ungeeignete Kabel können Schäden am Controller verursachen.

Verwenden Sie für den Anschluss des N-472 an den Controller nur Kabel von PI.

#### *HINWEIS*

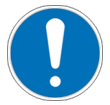

#### **Schmutz, Kondenswasser, Schmiermittel!**

Schmutz, Kondenswasser und falsch aufgebrachtes Schmiermittel machen den Antrieb funktionsunfähig.

- Halten Sie den N-472 frei von Schmutz und Kondenswasser.
- Entfernen Sie **nicht** das Schmiermittel, das werkseitig auf der Feingewindeschraube des N-472 aufgebracht ist.
- Schmieren Sie **nicht** die Feingewindeschraube des N-472 nach.

#### *HINWEIS*

**Schäden durch Öffnen des Grundkörpers!** Das Öffnen des Grundkörpers zerstört den N-472.

Öffnen Sie den N-472 **nicht**.

#### *HINWEIS*

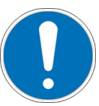

#### **Schäden durch Herausschrauben!**

Das vollständige Herausschrauben der Feingewindeschraube aus dem Grundkörper führt zu Schäden am N-472.

Schrauben Sie die Feingewindeschraube **nicht** aus dem Grundkörper des N-472 heraus.

#### *HINWEIS*

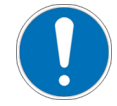

**Schäden an Feingewindeschraube durch Kontakt mit harten Gegenständen!** Kontakt mit harten Gegenständen kann das Gewinde der Feingewindeschraube beschädigen. Ein beschädigtes Gewinde kann zum Ausfall des Linearaktors führen.

Vermeiden Sie den Kontakt der Feingewindeschraube mit harten Gegenständen.

#### *HINWEIS*

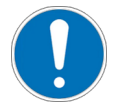

**Schäden durch zu festes Anziehen der Befestigungsmutter!** Zu festes Anziehen der Befestigungsmutter kann den Linearaktor beschädigen.

 $\triangleright$  Ziehen Sie die Befestigungsmutter handfest an.

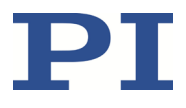

### <span id="page-20-0"></span>**5.2 N-472 in mechanische Aufnahme einbauen und an Schutzleiter anschließen**

#### *INFORMATION*

Der Kontakt des N-472 zum Schutzleiter wird über den Kontakt der Befestigungsmutter oder des Gewindes bzw. Klemmschafts zu einer ausreichend leitfähigen mechanischen Aufnahme hergestellt. Die mechanische Aufnahme muss an den Schutzleiter angeschlossen sein.

#### *INFORMATION*

Beachten Sie die jeweils geltenden Normen für die Schutzleiterbefestigung.

#### *INFORMATION*

 Wenn in Ihrer Anwendung Vibrationen auftreten, sichern Sie die Schraubverbindung für den Schutzleiter zusätzlich auf geeignete Weise gegen selbstständiges Losdrehen. Ist dies nicht möglich, prüfen Sie die Schraubverbindung in regelmäßigen Abständen und ziehen Sie bei Bedarf die Schraube(n) nach.

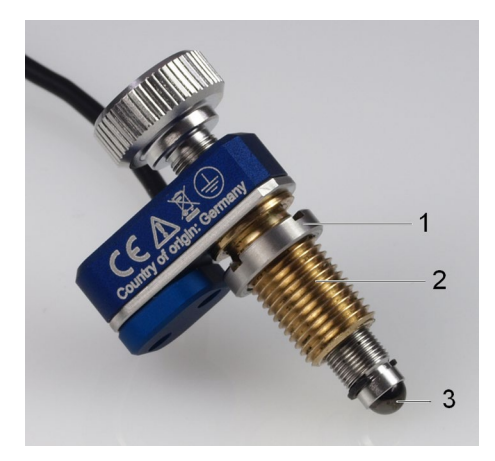

Abbildung 7: Modell mit Gewinde: Relevante Komponenten für den Einbau in die mechanische Aufnahme (Beispielabbildung)

- 1 Befestigungsmutter M10×1
- 2 Befestigungsgewinde
- 3 Kugelkopfstück

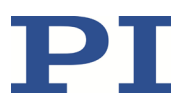

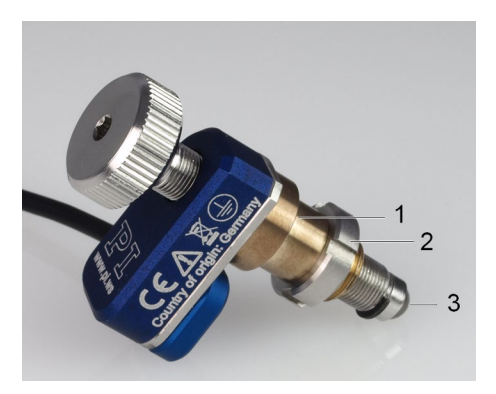

Abbildung 8: Modell mit Klemmschaft: Relevante Komponenten für den Einbau in die mechanische Aufnahme (Beispielabbildung)

- 1 Klemmschaft, Durchmesser: 9,5 mm, Klemmbreite: 6 mm
- 2 Befestigungsmutter M9×1
- 3 Kugelkopfstück

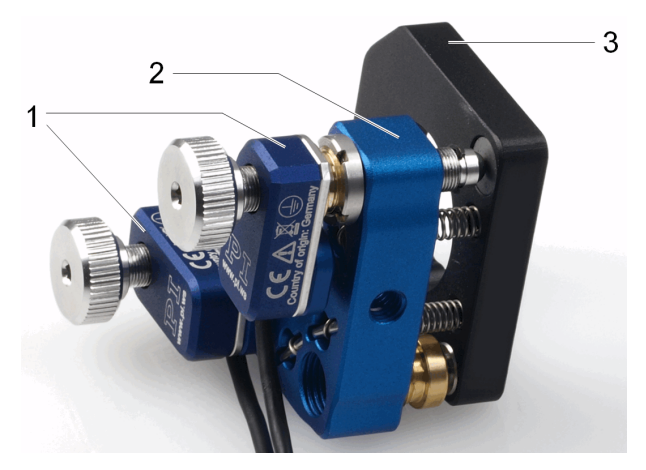

Abbildung 9: Zwei in einen Spiegelhalter eingebaute Linearaktoren (Beispielabbildung)

- 1 Linearaktoren mit Befestigungsgewinde
- 2 Mechanische Aufnahme für Linearaktoren (feststehender Teil des Spiegelhalters)
- 3 Mechanische Aufnahme für Spiegel (beweglicher Teil des Spiegelhalters)

#### **Voraussetzungen**

- $\checkmark$  Sie haben die allgemeinen Hinweise zur Installation gelesen und verstanden (S. [15\)](#page-18-0).
- Der N-472 ist **nicht** mit dem Controller verbunden.
- $\checkmark$  Sie haben eine geeignete mechanische Aufnahme bereitgestellt, die folgende Anforderungen erfüllt:
	- − Für Modelle mit Befestigungsgewinde: Eine Durchgangsbohrung M10×1 ist in der mechanischen Aufnahme vorhanden. Einzelheiten siehe "Abmessungen" (S[. 43\)](#page-46-0).

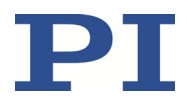

- − Für Modelle mit Klemmschaft: Eine Durchgangsbohrung mit geeignetem Durchmesser ist in der mechanischen Aufnahme vorhanden. Einzelheiten siehe "Abmessungen" (S. [43\)](#page-46-0).
- − Die mechanische Aufnahme einschließlich ihrer Kontaktfläche zu Befestigungsmutter oder Gewinde bzw. Klemmschaft des N-472 ist elektrisch leitend.
- − Die mechanische Aufnahme ist an einen geeigneten Schutzleiter angeschlossen: Kabelquerschnitt ≥0,75 mm<sup>2</sup>
- − Die Kontaktfläche der mechanischen Aufnahme zum Kugelkopfstück des N-472 hat eine Rauheit  $R_a < 0.1$  µm und mindestens eine Härte von 500 HV.
- $\checkmark$  Sie haben den Platzbedarf für eine knickfreie und vorschriftsmäßige Kabelführung berücksichtigt.

#### **Werkzeug und Zubehör**

Hakenschlüssel (S. [11\)](#page-14-1)

Wenn Schmiermittel auf die Kontaktfläche des bewegten Teils der mechanischen Aufnahme aufgebracht werden soll:

- Modelle, die nicht für den Einsatz im Vakuum geeignet sind: Fett auf PTFE-Basis ohne Additiv-Zusatz
- Vakuumkompatible Modelle: Vakuumtaugliches Fett auf PTFE-Basis ohne Additiv-Zusatz

#### **N-472 mit Befestigungsgewinde einbauen**

- 1. Schrauben Sie die Befestigungsmutter des N-472 so weit wie nötig in Richtung des Grundkörpers des N-472.
- 2. Optional: Tragen Sie eine geringe Menge Schmiermittel auf die Kontaktfläche des bewegten Teils der mechanischen Aufnahme auf.
- 3. Schrauben Sie den N-472 so weit wie nötig in die Durchgangsbohrung M10×1 der mechanischen Aufnahme ein.
- 4. Richten Sie den Grundkörper des N-472 an der mechanischen Aufnahme aus.
- 5. Fixieren Sie den N-472 in der mechanischen Aufnahme:
	- a) Halten Sie den Grundkörper fest und schrauben Sie gleichzeitig die Befestigungsmutter des N-472 in Richtung der mechanischen Aufnahme.
	- b) Ziehen Sie die Befestigungsmutter mit dem Hakenschlüssel handfest an.
- 6. Stellen Sie sicher, dass der Übergangswiderstand an allen für die Schutzleitermontage relevanten Verbindungsstellen <0,1 Ω bei 25 A ist.
- 7. Überprüfen Sie den festen Sitz des Linearaktors in der Aufnahme.
- 8. Optional: Drehen Sie die Feingewindeschraube des Linearaktors am Schraubenkopf manuell in die gewünschte Arbeitsposition, um lange Fahrten an diese Position zu vermeiden.

#### **N-472 mit Klemmschaft einbauen**

- 1. Optional: Tragen Sie eine geringe Menge Schmiermittel auf die Kontaktfläche des bewegten Teils der mechanischen Aufnahme auf.
- 2. Entfernen Sie die Befestigungsmutter vom Klemmschaft des N-472.

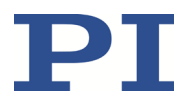

- 3. Positionieren Sie den N-472 in der mechanischen Aufnahme Ihrer Anwendung.
- 4. Drehen Sie die Befestigungsmutter des N-472 in das Gewinde des Klemmschafts einige Umdrehungen mit der Hand ein.
- 5. Richten Sie den Grundkörper an der mechanischen Aufnahme aus.
- 6. Klemmen Sie den N-472 in der Aufnahme fest:
	- − Halten Sie den Grundkörper fest und ziehen Sie gleichzeitig die Befestigungsmutter des N-472 mit dem Hakenschlüssel handfest an.
- 7. Stellen Sie sicher, dass der Übergangswiderstand an allen für die Schutzleitermontage relevanten Verbindungsstellen <0,1 Ω bei 25 A ist.
- 8. Überprüfen Sie den festen Sitz des Linearaktors in der Aufnahme.
- 9. Optional: Drehen Sie die Feingewindeschraube des Linearaktors am Schraubenkopf manuell in die gewünschte Arbeitsposition, um lange Fahrten an diese Position zu vermeiden.

### <span id="page-23-0"></span>**5.3 Vakuumkompatiblen N-472 für Anschluss an Controller vorbereiten**

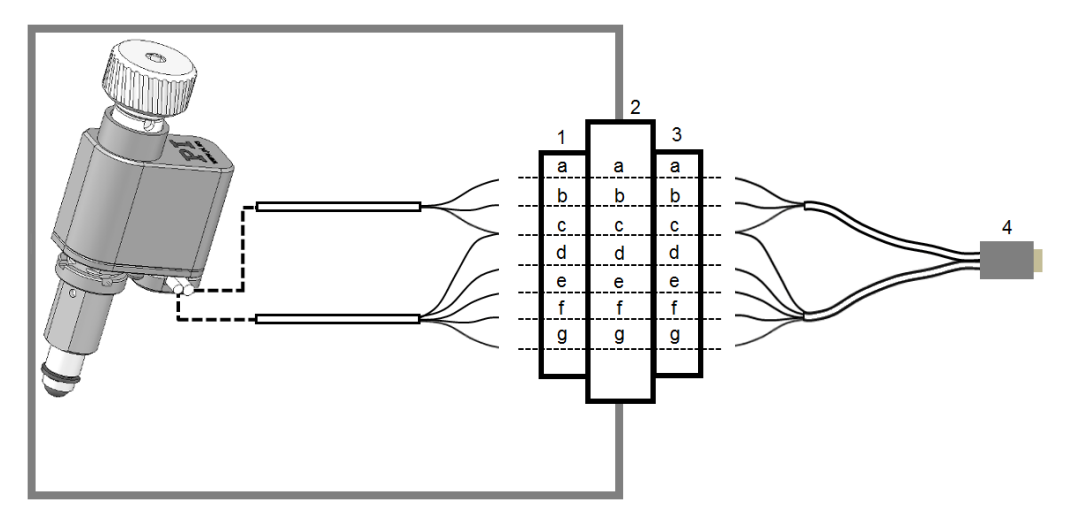

Abbildung 10: Vakuumkompatibler N-472: Anschluss einer Vakuumdurchführung

- 1 Vakuumseitiger Anschluss für Kabel des N-472
- 2 Vakuumdurchführung
- 3 Anschluss für N472B0001 Motor- / Sensorkabel (S[. 11\)](#page-14-1)
- 4 Motor- / Sensorstecker D-Sub 15 (m), siehe "Pinbelegung" (S[. 46\)](#page-49-0)

#### **Zuordnung der Litzen und des Kabelschirms**

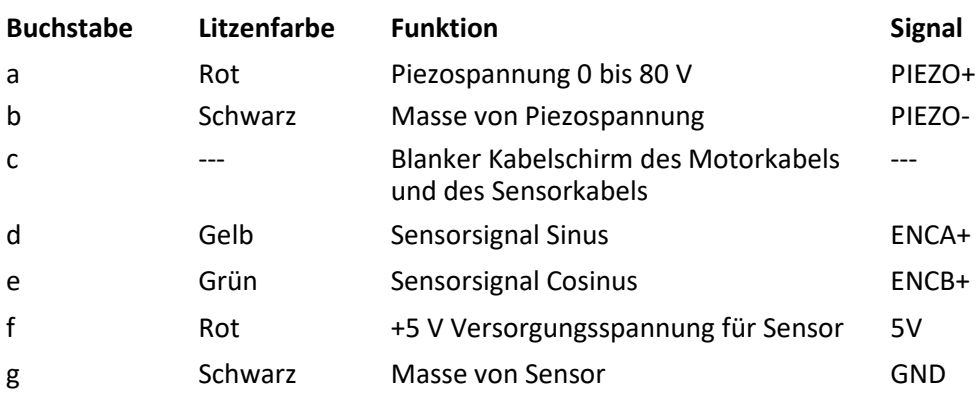

#### **Voraussetzungen**

- $\checkmark$  Sie haben die allgemeinen Hinweise zur Installation gelesen und verstanden (S. [15\)](#page-18-0).
- Das N472B0001 Motor- / Sensorkabel (S. [11\)](#page-14-1) ist **nicht** am Controller angeschlossen.

#### **Werkzeug und Zubehör**

- Geeignete Vakuumdurchführung
- Luftseitiger und vakuumseitiger Anschluss (Stecker oder Kupplung) für die Vakuumdurchführung
- N472B0001 Motor- / Sensorkabel (S. [11\)](#page-14-1)
- Geeignetes Werkzeug zum Verdrahten der Anschlüsse

#### **Vakuumkompatiblen N-472 für Anschluss an Controller vorbereiten**

- 1. Bringen Sie die jeweiligen Anschlüsse für die Vakuumdurchführung an den offenen Litzen der vakuum- und luftseitigen Kabel des N-472 an:
	- − Stellen Sie sicher, dass die Litzen einander wie im Anschlussschema zugeordnet sind.
	- − Verbinden Sie den Kabelschirm: In der Vakuumdurchführung kann der Kabelschirm von Motor- und Sensorkabel gemeinsam auf Pin c oder auf das Gehäuse geführt werden.
- 2. Prüfen Sie die Leitungen mit einem geeigneten Messgerät auf Kontakt und Kurzschluss.

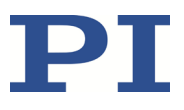

# **6 Inbetriebnahme und Betrieb**

### **In diesem Kapitel**

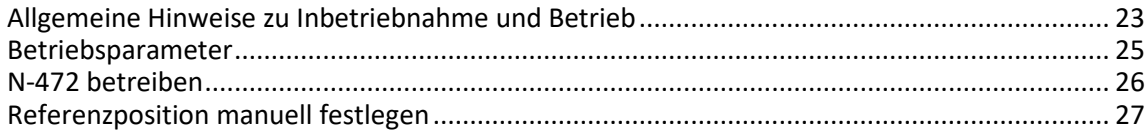

### <span id="page-26-0"></span>**6.1 Allgemeine Hinweise zu Inbetriebnahme und Betrieb**

#### *GEFAHR*

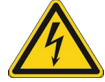

#### **Stromschlaggefahr bei fehlendem Schutzleiter!**

Bei fehlendem oder nicht ordnungsgemäß angeschlossenem Schutzleiter können im Falle eines Fehlers oder Defekts gefährliche Berührungsspannungen am N-472 entstehen. Wenn Berührungsspannungen vorhanden sind, kann das Berühren des N-472 zum Tod durch Stromschlag oder zu schweren Verletzungen führen.

- $\triangleright$  Schließen Sie den N-472 vor Inbetriebnahme an einen Schutzleiter an (S. [17\)](#page-20-0).
- Entfernen Sie den Schutzleiter **nicht** während des Betriebs.
- Wenn der Schutzleiter vorübergehend entfernt werden muss (z. B. bei Umbauten), schließen Sie den N-472 vor erneuter Inbetriebnahme wieder an den Schutzleiter an.

#### *HINWEIS*

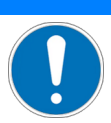

#### **Zu hohe oder falsch angeschlossene Betriebsspannung!**

Zu hohe oder falsch angeschlossene Betriebsspannung kann Schäden am N-472 verursachen.

- Verwenden Sie nur Controller/Treiber und Originalzubehör von PI für den Betrieb des N-472.
- Überschreiten Sie **nicht** den Betriebsspannungsbereich (S. [37\)](#page-40-0), der für den N-472 spezifiziert ist.
- $\triangleright$  Betreiben Sie den N-472 nur, wenn die Betriebsspannung ordnungsgemäß angeschlossen ist; siehe "Pinbelegung" (S. [46\)](#page-49-0).

#### *HINWEIS*

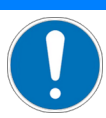

#### **Zu hohe Betriebsfrequenz!**

Zu hohe Betriebsfrequenz kann Schäden am N-472 verursachen.

- Verwenden Sie nur Controller/Treiber und Originalzubehör von PI für den Betrieb des N-472.
- Überschreiten Sie **nicht** den Betriebsfrequenzbereich (S. [37\)](#page-40-0), für den der N-472 spezifiziert ist.

#### *HINWEIS*

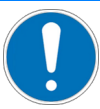

#### **Zerstörung des Piezoaktors durch elektrische Überschläge!**

Der Einsatz des N-472 in Umgebungen, die die elektrische Leitfähigkeit erhöhen, kann zur Zerstörung des Piezoaktors durch elektrische Überschläge führen. Elektrische Überschläge können durch Feuchtigkeit, hohe Luftfeuchtigkeit, Flüssigkeiten und leitende Materialien (z. B. Metallstaub) hervorgerufen werden. Darüber hinaus können in bestimmten Luftdruckbereichen aufgrund der erhöhten Leitfähigkeit der Luft elektrische Überschläge auftreten.

- Vermeiden Sie den Betrieb des N-472 in Umgebungen, die die elektrische Leitfähigkeit erhöhen können.
- Betreiben Sie den N-472 nur innerhalb der zulässigen Umgebungsbedingungen und Klassifizierungen (S. [38\)](#page-41-0).
- $\triangleright$  Bei Einsatz im Vakuum unter 0.1 hPa: Betreiben Sie den N-472 **nicht** während des Evakuierens oder Belüftens.

#### *HINWEIS*

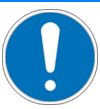

#### **Reibung durch Querkräfte!**

Querkräfte, die auf die Feingewindeschraube und das Kugelkopfstück des Linearaktors einwirken, erhöhen die Reibung an den internen Antriebskomponenten. Erhöhte Reibung beeinträchtigt die Bewegung der Feingewindeschraube und erhöht den Verschleiß der Antriebskomponenten.

- Vermeiden Sie Querkräfte an der Feingewindeschraube und am Kugelkopfstück des N-472.
- Installieren Sie den N-472 so, dass die Feingewindeschraube senkrecht zur Kontaktfläche des bewegten Teils der mechanischen Aufnahme ausgerichtet ist.

#### *HINWEIS*

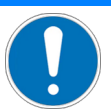

#### **Erhöhter Verschleiß durch Reibung!**

Erhöhte Reibung an der Kontaktfläche zwischen Kugelkopfstück und bewegtem Teil der mechanischen Aufnahme erhöht den Verschleiß.

- $\triangleright$  Stellen Sie sicher, dass die Kontaktfläche der mechanischen Aufnahme eine Rauheit R<sub>a</sub> <0,1 µm und mindestens eine Härte von 500 HV (entspricht gehärtetem Stahl) aufweist.
- Optional: Verringern Sie die Reibung, indem Sie eine geringe Menge Schmiermittel auf die Kontaktfläche der mechanischen Aufnahme auftragen.

#### *HINWEIS*

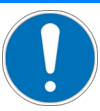

**Schäden an Feingewindeschraube durch Kontakt mit harten Gegenständen!** Kontakt mit harten Gegenständen kann das Gewinde der Feingewindeschraube beschädigen.

Ein beschädigtes Gewinde kann zum Ausfall des Linearaktors führen.

Vermeiden Sie den Kontakt der Feingewindeschraube mit harten Gegenständen.

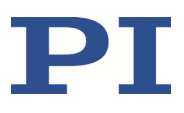

#### *HINWEIS*

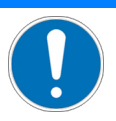

#### **Schäden durch Herausschrauben!**

Das vollständige Herausschrauben der Feingewindeschraube aus dem Grundkörper führt zu Schäden am N-472.

Schrauben Sie die Feingewindeschraube **nicht** aus dem Grundkörper des N-472 heraus.

#### *HINWEIS*

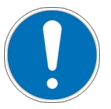

#### **Festfahren der Feingewindeschraube!**

Die Feingewindeschraube des N-472 kann sich am physischen Ende des Stellwegs (mechanischer Anschlag oder Halbmondring) festfahren. Das Festfahren kann die Lebensdauer des Linearaktors verringern.

- Halten Sie den N-472 nach Erreichen des Stellwegsendes an oder kommandieren Sie eine Bewegung weg vom Stellwegsende.
- Wenn sich die Feingewindeschraube des N-472 am Stellwegsende festgefahren hat: Lösen Sie die Feingewindeschraube manuell durch Drehen am Schraubenkopf.

#### *INFORMATION*

Der N-472 ist ein Linearaktor ohne Referenz- oder Endschalter. Eine Referenzfahrt zum Referenz- oder Endschalter ist daher nicht möglich. Sie können jedoch manuell eine Referenzposition festlegen (S. [27\)](#page-30-0) und Positionierfahrten relativ zu dieser Referenzposition ausführen.

#### *INFORMATION*

Im Schrittbetrieb entwickelt der Trägheitsantrieb Geräusche. Die Geräuschentwicklung hängt von der aktuellen Schrittfrequenz ab.

Beachten Sie die weiteren Angaben zu den Einsatzbedingungen im Abschnitt "Technische Daten" (S. [35\)](#page-38-0).

Die Inbetriebnahme des N-472 erfolgt mit einem geeigneten Controller (S. [11\)](#page-14-0) von PI.

### <span id="page-28-0"></span>**6.2 Betriebsparameter**

Bei Verwendung der im Lieferumfang des Controllers (S. [11\)](#page-14-0) enthaltenen Software können die Betriebsparameter aus der Positioniererdatenbank geladen werden. Die Einträge in der Positioniererdatenbank werden regelmäßig aktualisiert.

 Installieren Sie den PI Update Finder von der Produkt-CD des Controllers auf Ihrem PC und aktualisieren Sie damit die Positioniererdatenbank auf Ihrem PC.

Weitere Informationen zur Positioniererdatenbank finden Sie im Benutzerhandbuch des Controllers (S. [11\)](#page-14-0).

### <span id="page-29-0"></span>**6.3 N-472 betreiben**

#### *INFORMATION*

Für den N-472 stehen zwei Betriebsarten zur Verfügung:

#### **Servomodus ausgeschaltet:**

Bewegungen werden mit dem Befehl OMA kommandiert. Die Zielposition wird im Schrittmodus angefahren. Bei Erreichen der Zielposition schaltet sich der Schrittmodus ab und der N-472 bleibt stehen.

#### **Servomodus eingeschaltet:**

Bewegungen werden mit dem Befehl MOV kommandiert. Die Zielposition wird im Schrittmodus angefahren. Bei Erreichen der Zielposition schaltet sich der analoge Ansteuerungsmodus zur Feinpositionierung ein. Die Regelung bleibt aktiv.

#### **Voraussetzungen**

- $\checkmark$  Sie haben die allgemeinen Hinweise zu Inbetriebnahme und Betrieb gelesen und verstanden (S[. 23\)](#page-26-0).
- $\checkmark$  Sie haben das Benutzerhandbuch des Controllers gelesen und verstanden.
- $\checkmark$  Sie haben das Benutzerhandbuch der PC-Software gelesen und verstanden.
- $\checkmark$  Sie haben den N-472 ordnungsgemäß befestigt (S. [15\)](#page-18-1).
- $\checkmark$  Der Controller und die benötigte PC-Software wurden installiert. Alle Anschlüsse am Controller wurden eingerichtet (siehe Benutzerhandbuch des Controllers).

#### **N-472 betreiben**

#### **Voraussetzungen**

- $\checkmark$  Sie haben die allgemeinen Hinweise zu Inbetriebnahme und Betrieb gelesen und verstanden (S[. 23\)](#page-26-0).
- $\checkmark$  Sie haben das Benutzerhandbuch der Elektronik gelesen und verstanden.
- $\checkmark$  Sie haben das Benutzerhandbuch der PC-Software gelesen und verstanden.
- $\checkmark$  Sie haben den N-472 ordnungsgemäß installiert (S. [15\)](#page-18-1) und an den Schutzleiter angeschlossen (S. [17\)](#page-20-0).
- $\checkmark$  Die Elektronik und die benötigte PC-Software wurden installiert. Alle Anschlüsse an der Elektronik wurden eingerichtet (siehe Benutzerhandbuch der Elektronik).

#### **N-472 betreiben**

 Folgen Sie für die Inbetriebnahme und den Betrieb des N-472 den Anweisungen im Handbuch der verwendeten Elektronik (S. [11\)](#page-14-0).

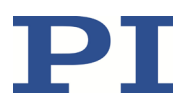

### <span id="page-30-0"></span>**6.4 Referenzposition manuell festlegen**

Um Positionierfahrten relativ zu einer Referenzposition ausführen zu können, müssen Sie die Referenzposition manuell festlegen.

#### **Voraussetzungen**

- $\checkmark$  Sie haben den N-472 in Betrieb genommen (S[. 26\)](#page-29-0).
- $\checkmark$  Sie haben die Feingewindeschraube des Linearaktors am Schraubenkopf manuell in die gewünschte Referenzposition gedreht.

#### **Referenzposition manuell festlegen**

- 1. Öffnen Sie PIMikroMove® und stellen Sie im Fenster **Start up controller** die Kommunikation mit dem Controller her.
- 2. Im Schritt **Start up axes** klicken Sie auf die Schaltfläche **Advanced...**.
- 3. Geben Sie unter **Define absolute position > New absolute position** den Wert 0 ein.

Optional: Um eine von der aktuellen Position abweichende Referenzposition festzulegen, geben Sie einen anderen Wert ein. Die Referenzposition wird dann um den eingegebenen Wert von der aktuellen Position abweichen.

4. Klicken Sie auf die Schaltfläche **OK**.

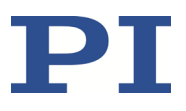

# **7 Wartung**

Wenn der N-472 in einer sauberen Umgebung betrieben wird, sind keine Wartungsarbeiten notwendig.

Wenn Sie eine Wartung Ihres Geräts wünschen, kontaktieren Sie unseren Kundendienst (S. [33\)](#page-36-0).

# **8 Störungsbehebung**

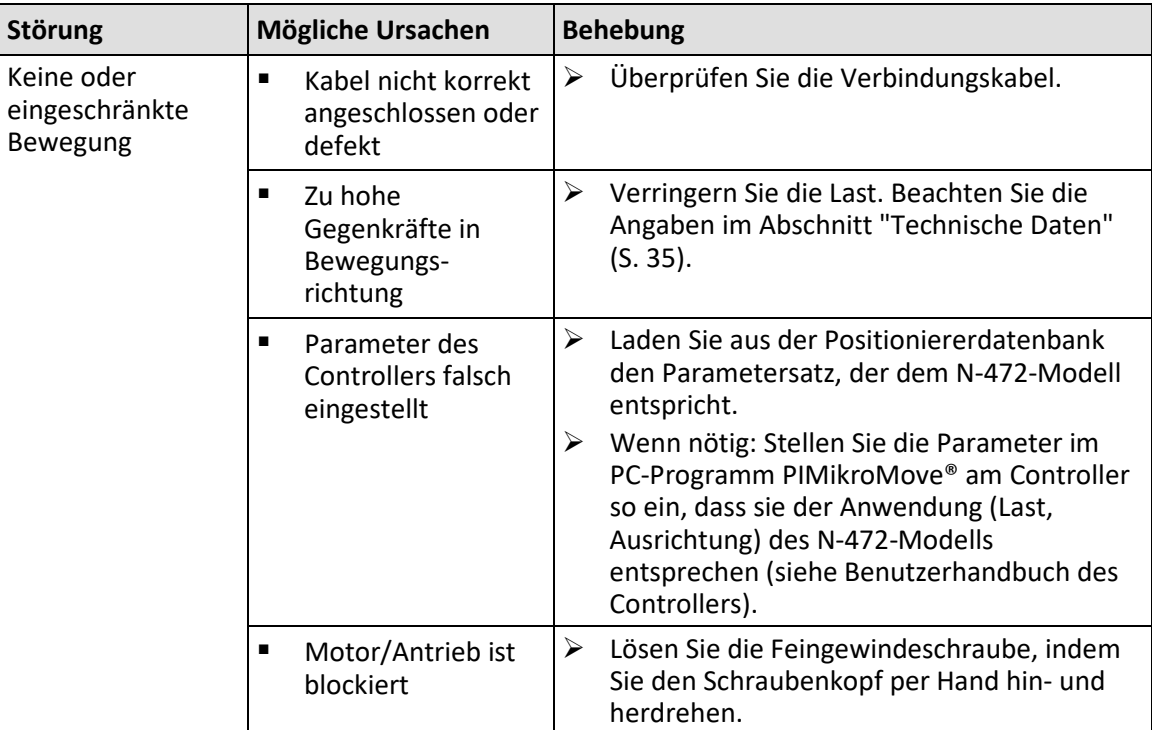

Wenn die Störung Ihres Systems nicht in der Tabelle angeführt ist oder wenn sie nicht wie beschrieben behoben werden kann, kontaktieren Sie unseren Kundendienst (S. [33\)](#page-36-0).

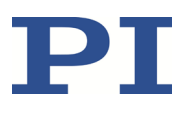

# <span id="page-36-0"></span>**9 Kundendienst**

Wenden Sie sich bei Fragen und Bestellungen an Ihre PI-Vertretung oder schreiben Sie uns eine E-Mail [\(service@pi.de\)](mailto:service@pi.de).

- Geben Sie bei Fragen zu Ihrem System folgende Systeminformationen an:
	- − Produkt- und Seriennummern von allen Produkten im System
	- − Firmwareversion des Controllers (sofern vorhanden)
	- − Version des Treibers oder der Software (sofern vorhanden)
	- − PC-Betriebssystem (sofern vorhanden)
- Wenn möglich: Fertigen Sie Fotografien oder Videoaufnahmen Ihres Systems an, die Sie unserem Kundendienst auf Anfrage senden können.

Die aktuellen Versionen der Benutzerhandbücher stehen auf unserer Website zum Herunterladen (S. [3\)](#page-6-0) bereit.

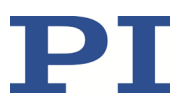

# <span id="page-38-0"></span>**10 Technische Daten**

Änderungen vorbehalten. Die aktuellen Produktspezifikationen finden Sie auf der Seite des Produkts unter www.pi.de [\(https://www.pi.de\)](https://www.pi.de/).

### **In diesem Kapitel**

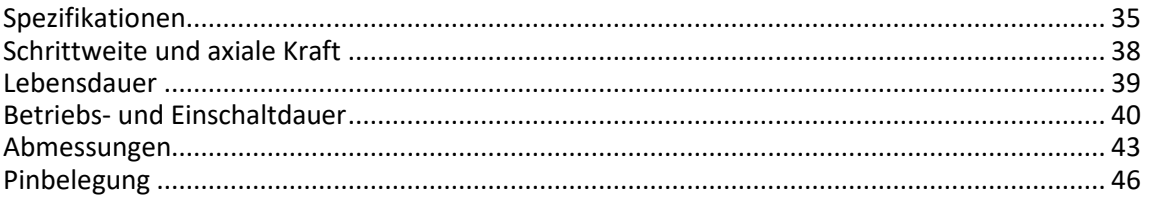

# <span id="page-38-2"></span>**10.1 Spezifikationen**

### <span id="page-38-1"></span>**10.1.1 Datentabelle**

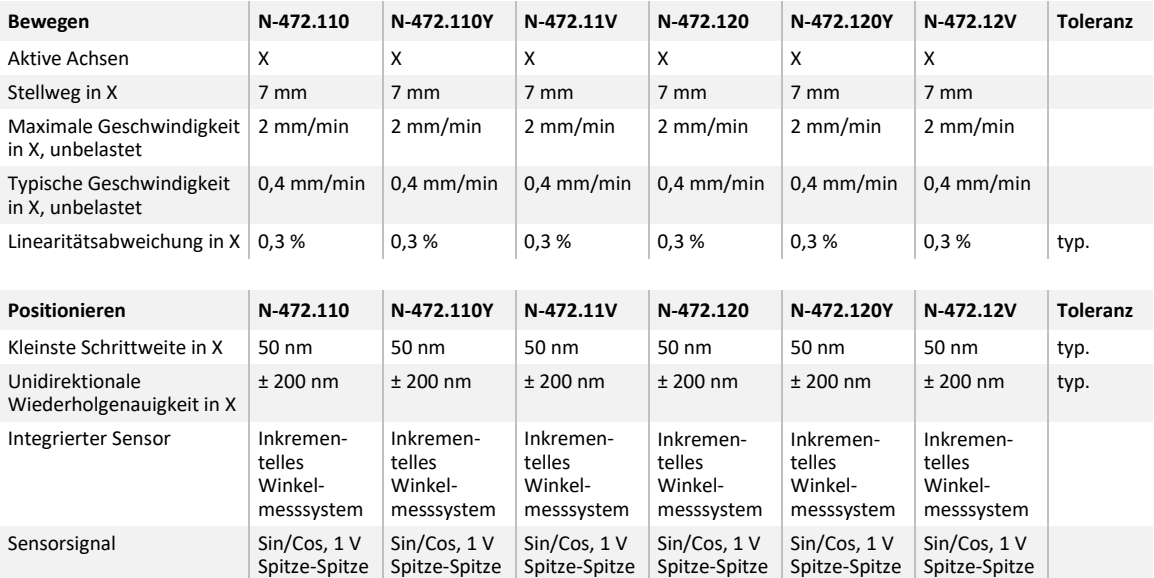

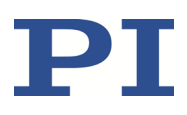

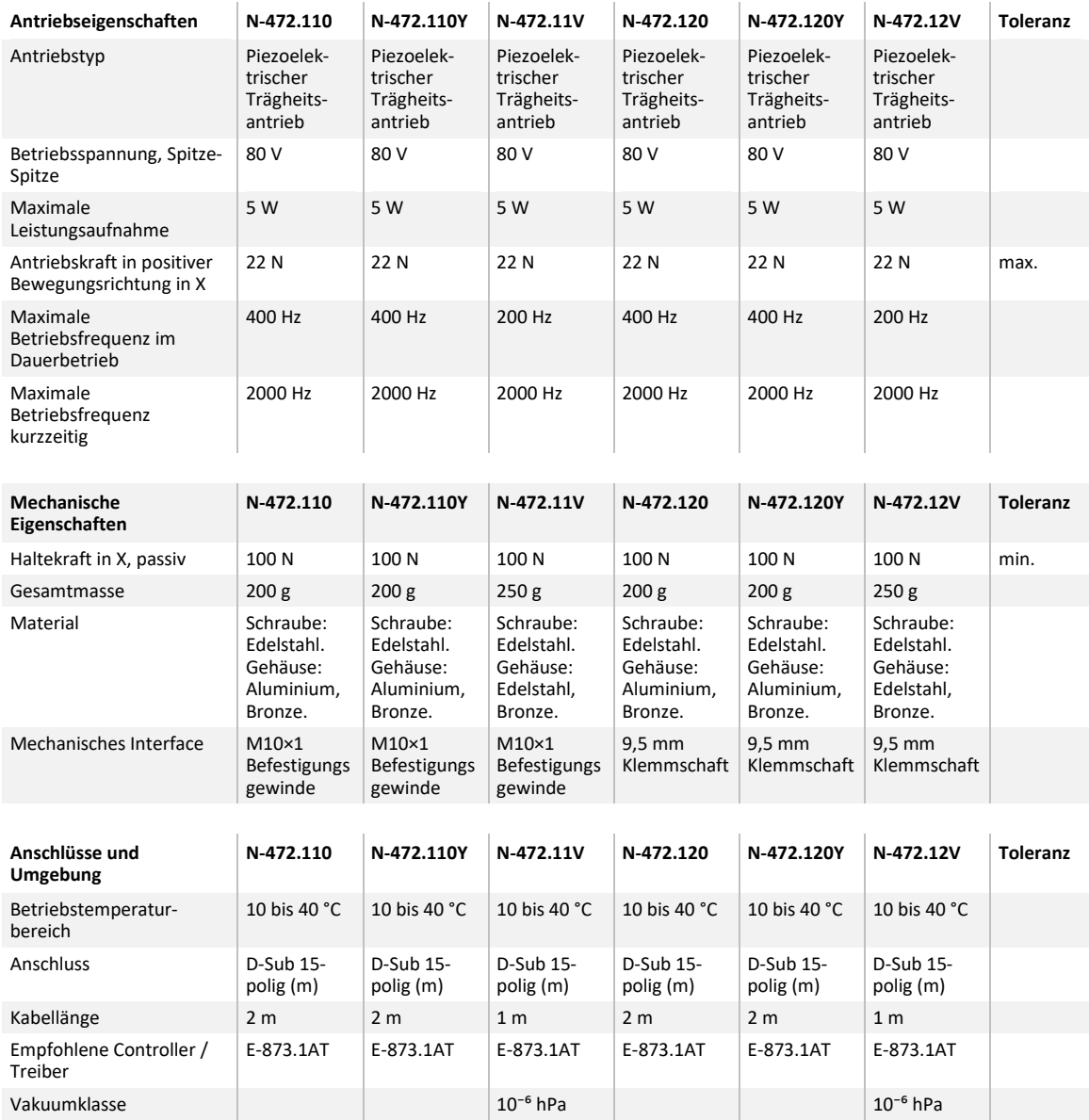

Maximale Geschwindigkeit für den Dauerbetrieb nicht geeignet (siehe "Betriebs- und Einschaltdauer" (S[. 40\)\)](#page-43-0).

Linearitätsabweichung: 20 N Vorlast, gemessen über gesamten Hub, temperaturdriftkompensiert.

Unidirektionale Wiederholgenauigkeit / kleinste Schrittweite: 20 N Vorlast, gemessen bei 100 µm Hub, temperaturdriftkompensiert.

Kabellänge vakuumkompatibler Modelle: 1 m Anschlusskabel am Aktor, Kabelende mit offenen Litzen; 2 m separates Anschlusskabel, D-Sub 15 (m) auf offene Litzen.

Sonderausführungen auf Anfrage.

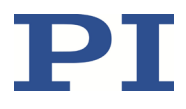

### **10.1.2 Verwendete Materialien für vakuumkompatible Modelle**

Für die vakuumkompatiblen Modelle des N-472 wurden folgende Materialien verwendet:

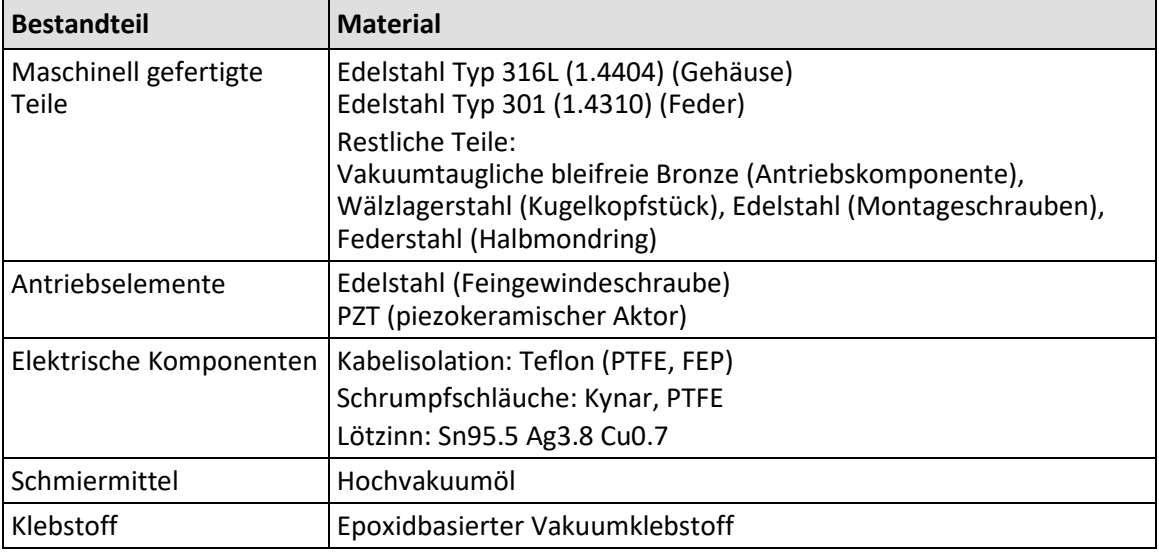

### <span id="page-40-0"></span>**10.1.3 Bemessungsdaten**

N-472 Linearaktoren sind für folgende Betriebsgrößen ausgelegt:

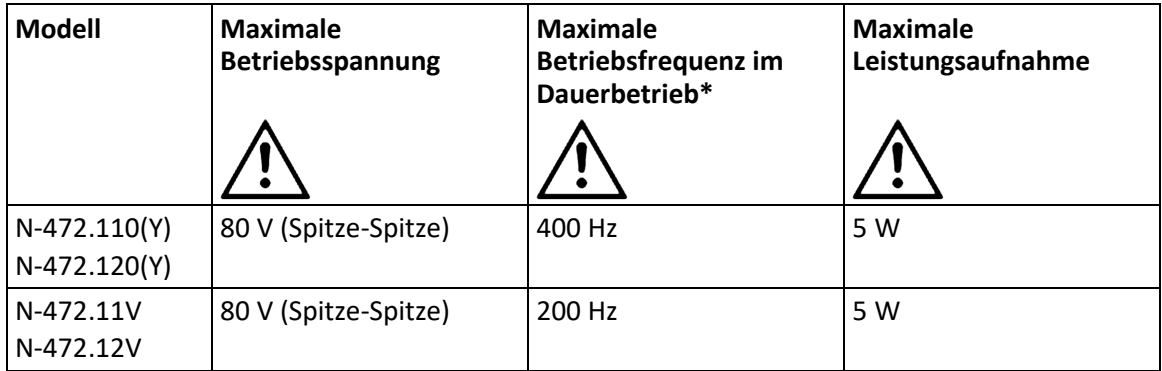

\* Kurzzeitig sind bis zu 2000 Hz zulässig. Siehe "Betriebs- und Einschaltdauer" (S. [40\)](#page-43-0).

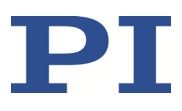

#### <span id="page-41-0"></span>**10.1.4 Umgebungsbedingungen und Klassifizierungen**

Folgende Umgebungsbedingungen und Klassifizierungen sind für den N-472 zu beachten:

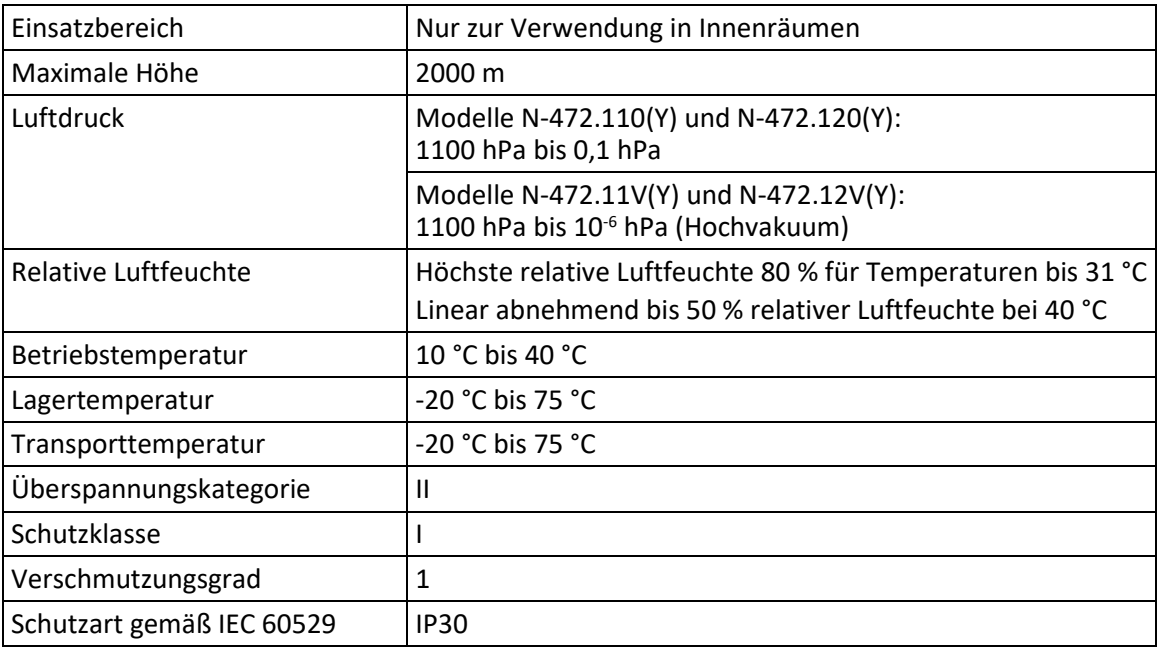

### <span id="page-41-1"></span>**10.2 Schrittweite und axiale Kraft**

Das folgende Diagramm zeigt die Schrittweite des N-472 gegen verschiedene axiale Kräfte. Der Einfluss unterschiedlicher axialer Kräfte auf die Schrittweite ist relativ gering. Die aktive Vorschubkraft ist mit 22 N spezifiziert (siehe "Technische Daten").

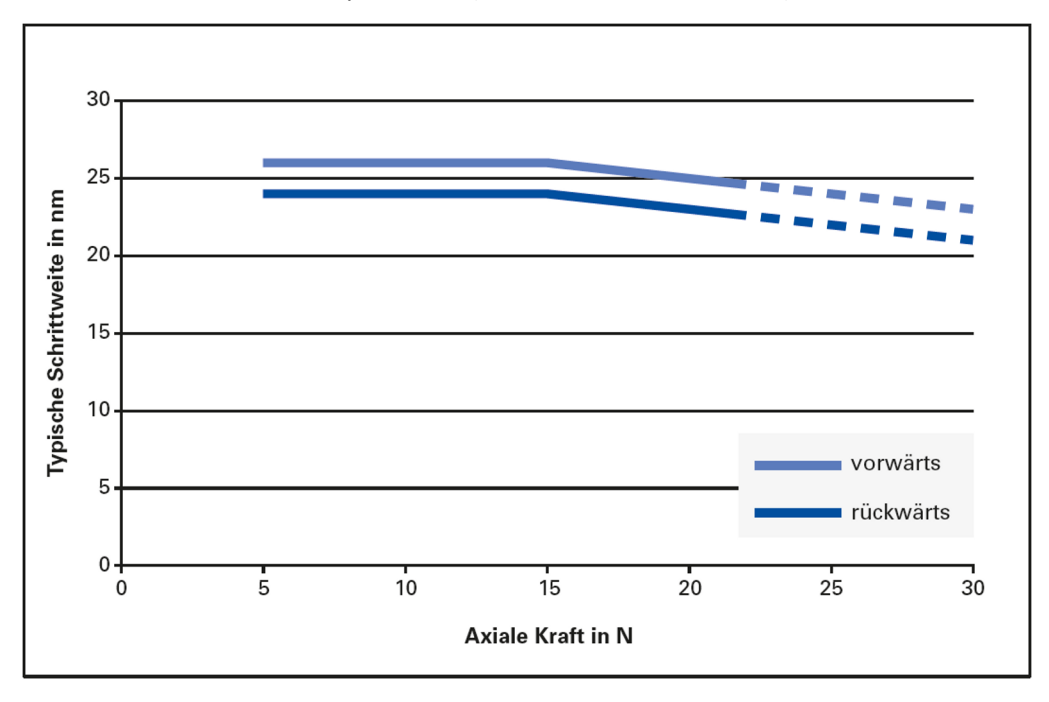

Abbildung 11: Typische Schrittweite in nm vs. axiale Kraft in N

### <span id="page-42-0"></span>**10.3 Lebensdauer**

Das folgende Diagramm zeigt die Abnahme der Schrittweite über die Lebensdauer des N-472. Die Lebensdauer des Linearaktors N-472 ist mit >1.000.000.000 Schritten unter atmosphärischen Bedingungen spezifiziert (>50.000.000 Schritte unter Vakuumbedingungen). Dabei nimmt die typische Schrittweite maximal um 30 % ab.

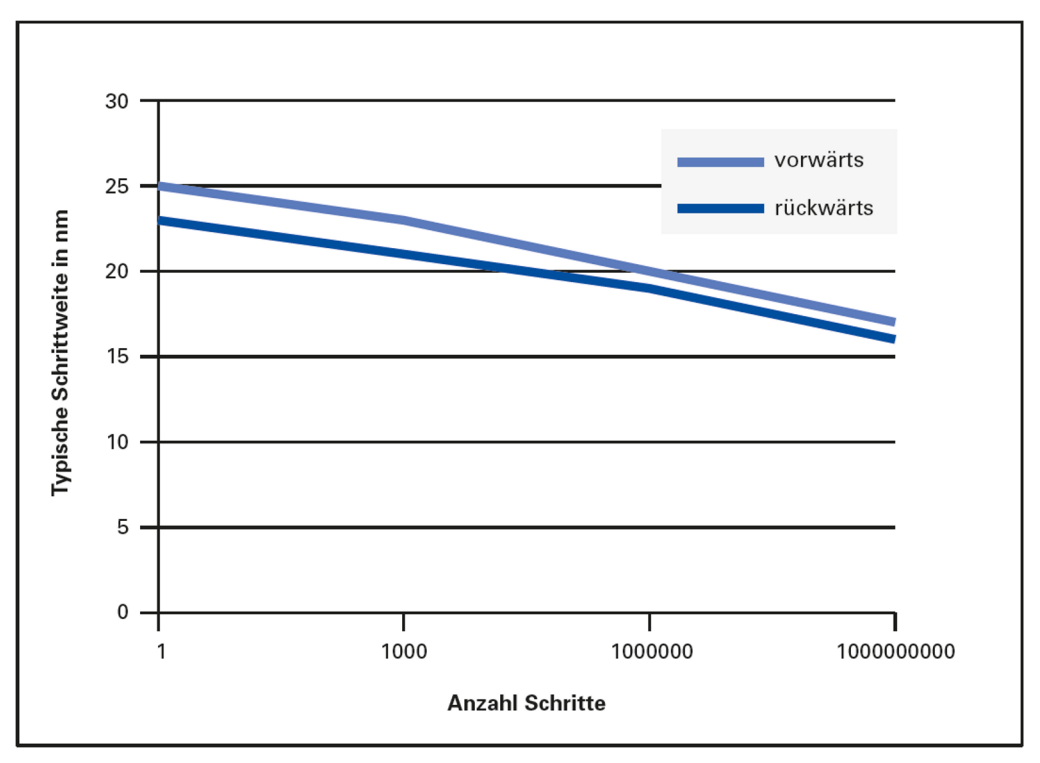

Abbildung 12: Typische Schrittweite in nm vs. Anzahl Schritte

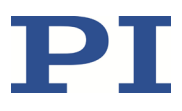

### <span id="page-43-0"></span>**10.4 Betriebs- und Einschaltdauer**

Die Betriebsdauer und die Einschaltdauer beeinflussen die Lebensdauer des N-472. Um Überhitzung und hohen Verschleiß zu vermeiden, dürfen die Betriebsdauer und die Einschaltdauer die in den folgenden Tabellen angegebenen Werte nicht überschreiten. Die Grenzwerte hängen von folgenden Faktoren ab:

- Einstellung für die Anzahl der Schritte pro Sekunde
- Einsatz außerhalb oder innerhalb des Vakuums

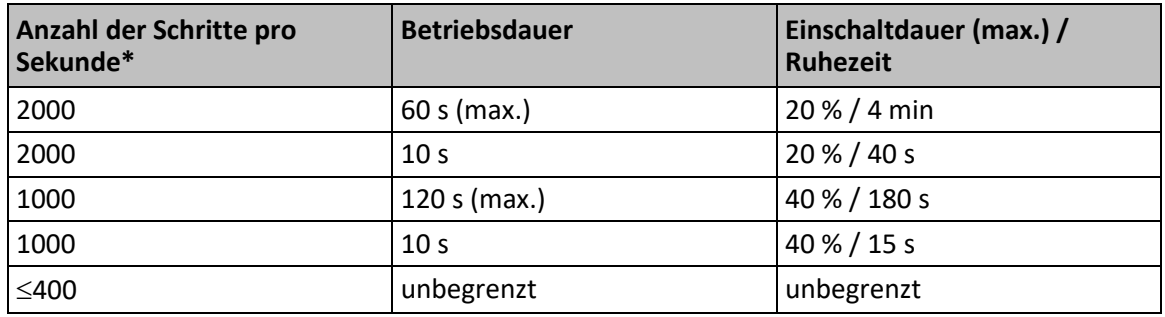

#### **Modelle, die nicht für den Einsatz im Vakuum geeignet sind**

\* Einzustellen über den Betriebsparameter *Maximum Motor Output*

Das folgende Diagramm zeigt die Betriebsdauer in Sekunden in Abhängigkeit von der Anzahl der Schritte pro Sekunde.

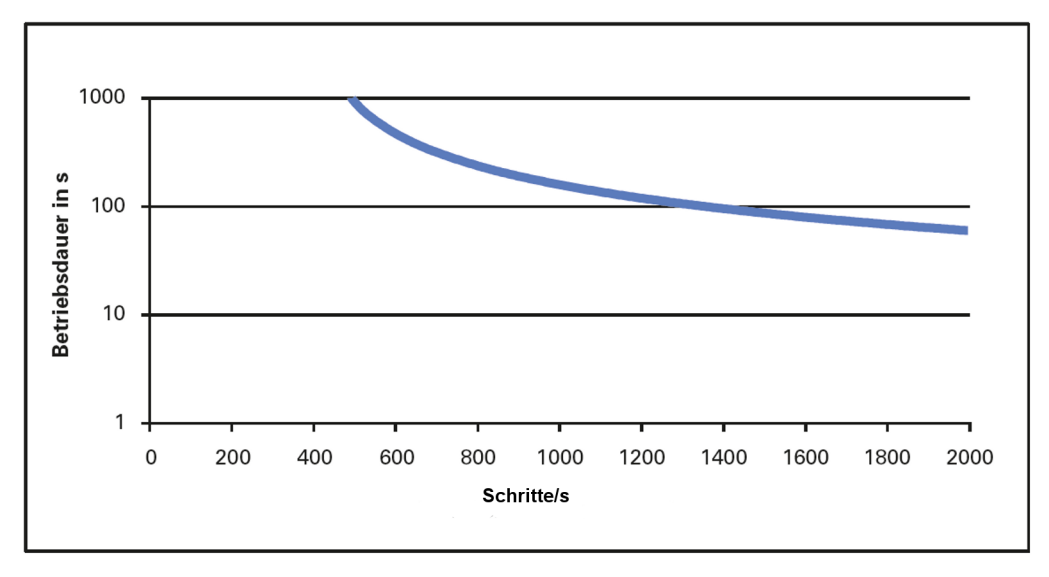

#### Abbildung 13: Betriebsdauer in s vs. Schritte/s

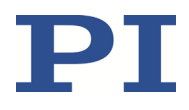

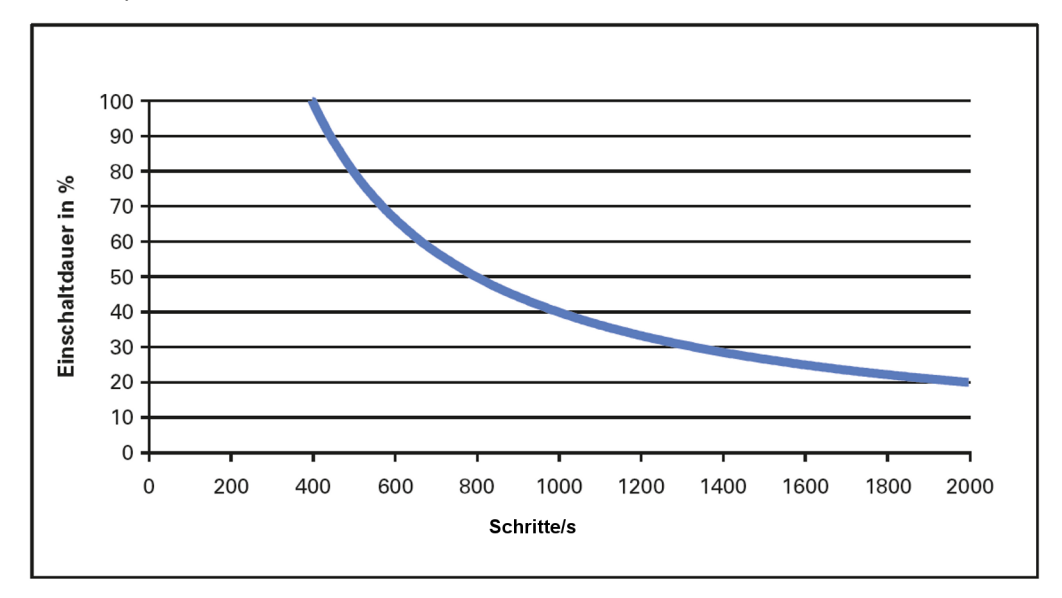

Das folgende Diagramm zeigt die Einschaltdauer in % in Abhängigkeit von der Anzahl der Schritte pro Sekunde.

Abbildung 14: Einschaltdauer in % vs. Schritte/s

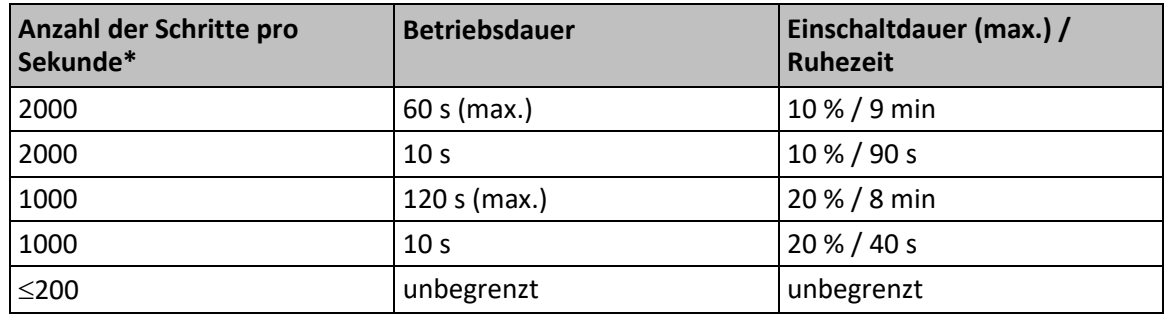

#### **Vakuumkompatible Modelle**

\* Einzustellen über den Betriebsparameter *Maximum Motor Output*

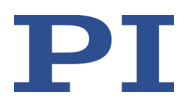

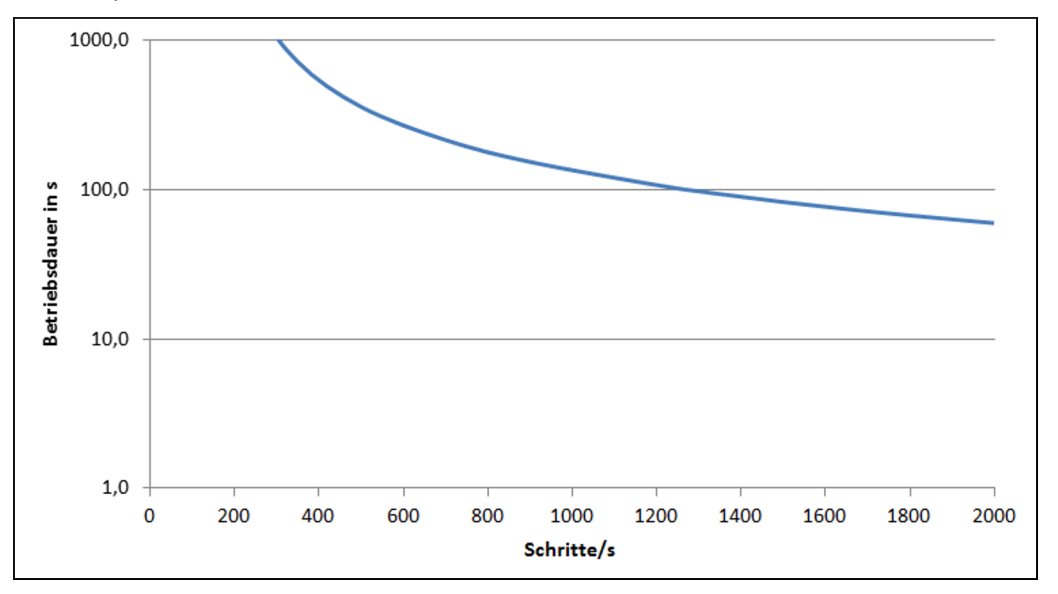

Das folgende Diagramm zeigt die Betriebsdauer in Sekunden in Abhängigkeit von der Anzahl der Schritte pro Sekunde.

Abbildung 15: Betriebsdauer in s vs. Schritte/s (Vakuumversionen des N-472)

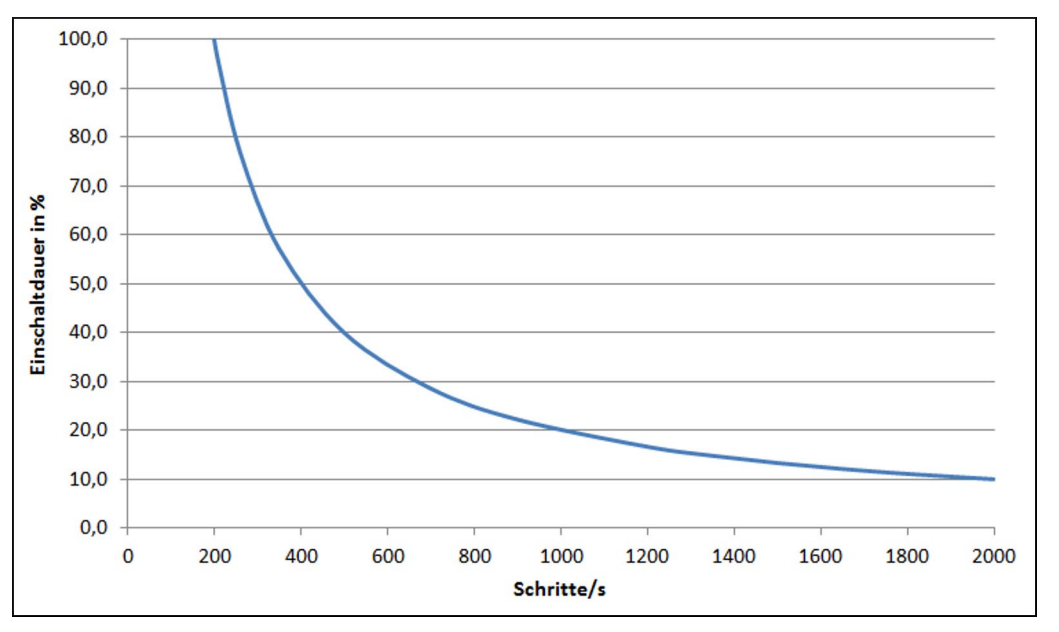

Das folgende Diagramm zeigt die Einschaltdauer in % in Abhängigkeit von der Anzahl der Schritte pro Sekunde.

Abbildung 16: Einschaltdauer in % vs. Schritte/s (Vakuumversionen des N-472)

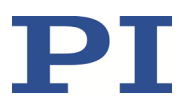

### <span id="page-46-0"></span>**10.5 Abmessungen**

Abmessungen in mm.

### **10.5.1 Modelle mit gedrehtem Kabelabgang**

#### *INFORMATION*

Die Maßzeichnungen in den nachfolgenden Abschnitten zeigen die Modelle N-472.xxx mit Standardkabelabgang, gelten aber auch für die Modelle N-472.xxxY mit gedrehtem Kabelabgang.

 Beachten Sie: Bei den Modellen N-472.xxxY befindet sich der Kabelabgang genau gegenüber der in den Maßzeichnungen abgebildeten Position.

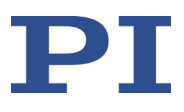

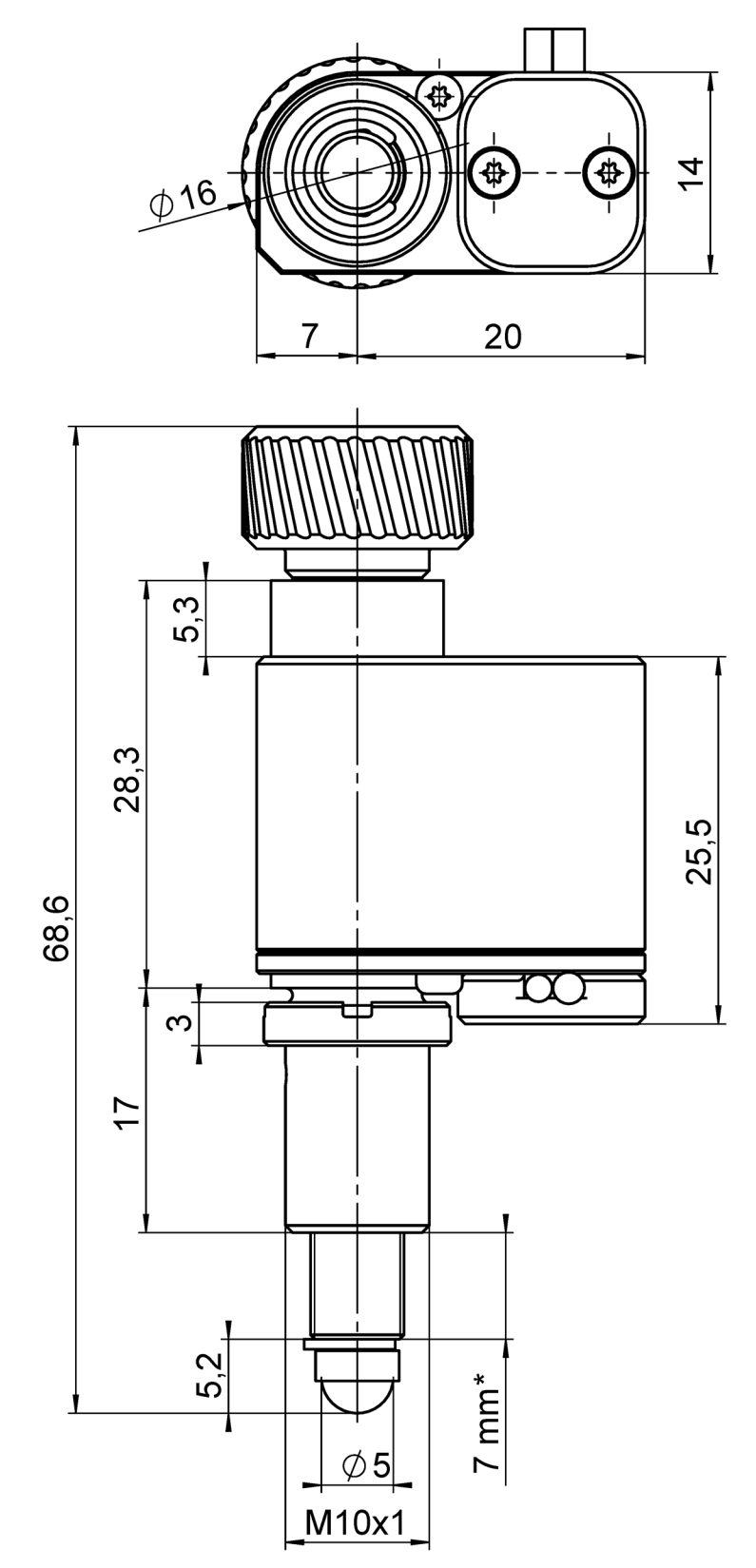

### **10.5.2 Modelle mit Gewinde M10x1**

Abbildung 17: Abmessungen N-472.11x (\* Stellweg)

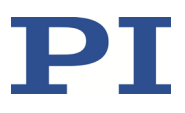

### **10.5.3 Modelle mit Klemmschaft**

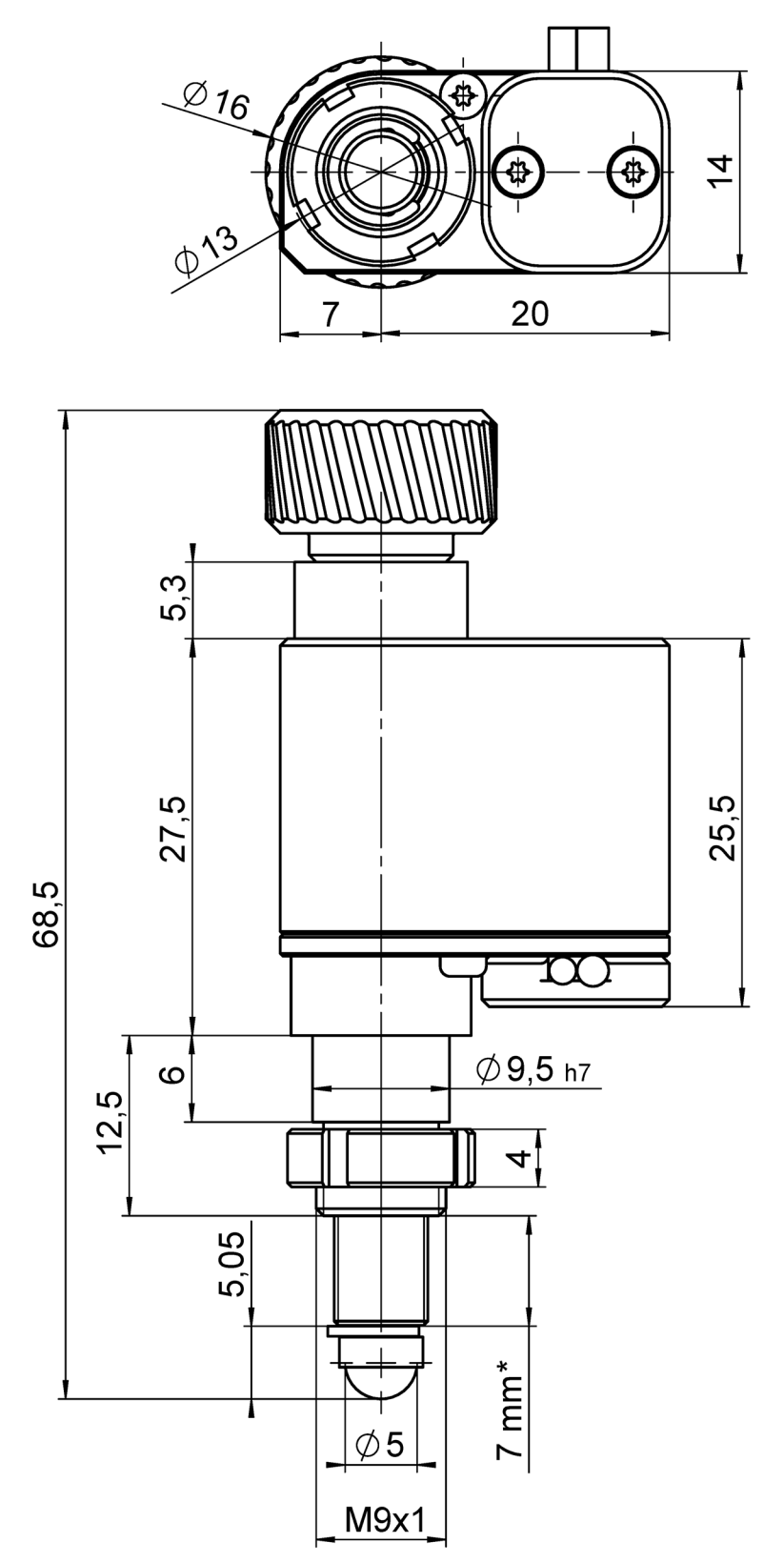

Abbildung 18: Abmessungen N-472.12x (\* Stellweg)

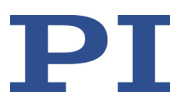

### <span id="page-49-0"></span>**10.6 Pinbelegung**

**D-Sub 15-Stecker**

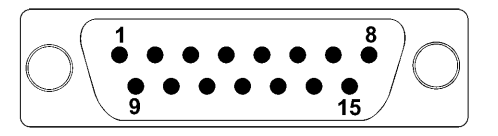

Abbildung 19: Vorderansicht des D-Sub 15-Steckers

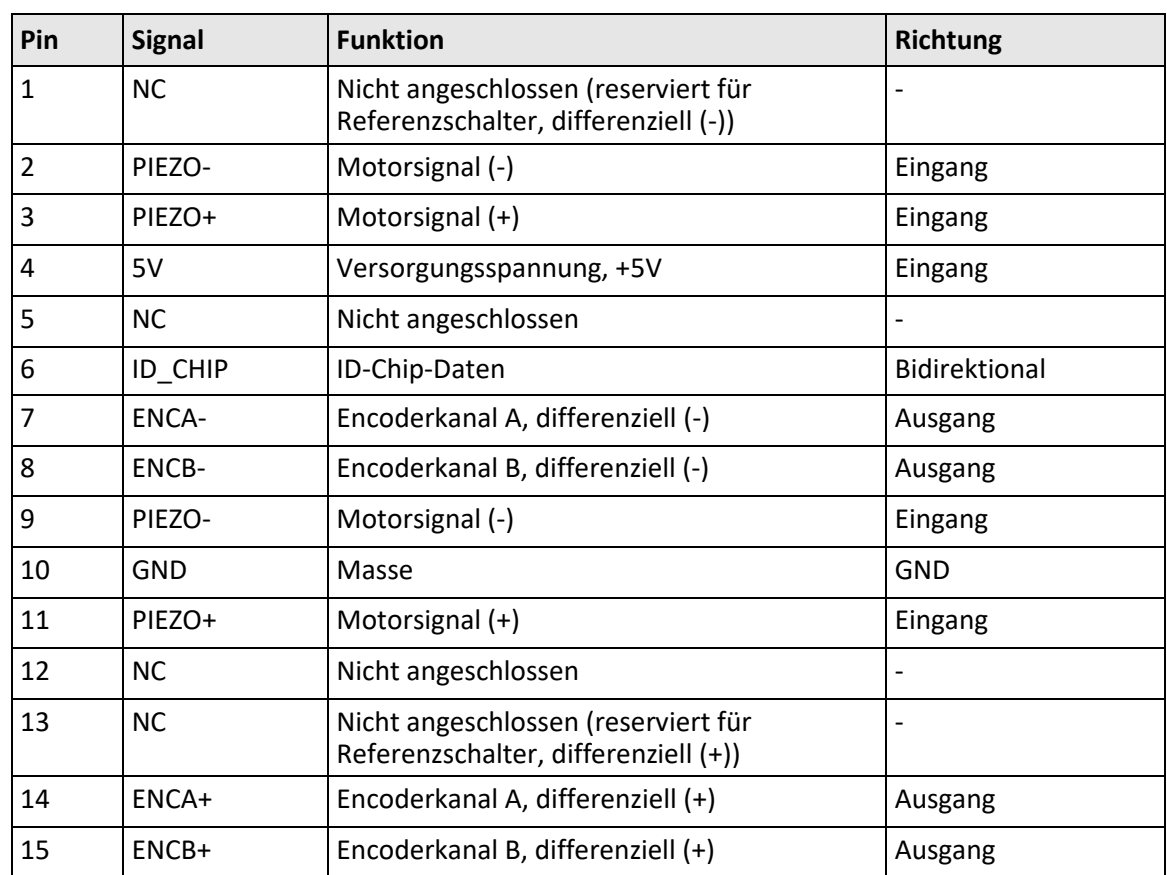

Der Kabelschirm ist mit dem Steckergehäuse verbunden.

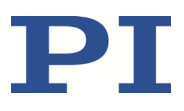

# <span id="page-50-0"></span>**11 Altgerät entsorgen**

Nach geltendem EU-Recht dürfen Elektrogeräte in den Mitgliedsstaaten der EU nicht über den kommunalen Restmüll entsorgt werden.

Entsorgen Sie das Altgerät unter Beachtung der internationalen, nationalen und regionalen Richtlinien.

Um der Produktverantwortung als Hersteller gerecht zu werden, übernimmt die Physik Instrumente (PI) GmbH & Co. KG kostenfrei die umweltgerechte Entsorgung eines PI-Altgerätes, sofern es nach dem 13. August 2005 in Verkehr gebracht wurde.

Falls Sie ein solches Altgerät von PI besitzen, können Sie es versandkostenfrei an folgende Adresse senden:

Physik Instrumente (PI) GmbH & Co. KG

Auf der Römerstr. 1 D-76228 Karlsruhe

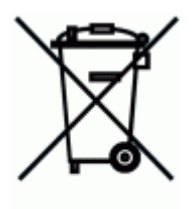

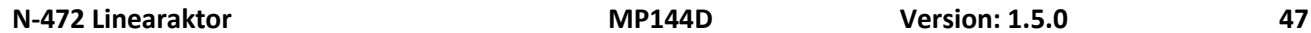

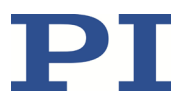

# **12 Europäische Konformitätserklärungen**

Für den N-472 wurden Konformitätserklärungen gemäß den folgenden europäischen gesetzlichen Anforderungen ausgestellt:

Niederspannungsrichtlinie

EMV-Richtlinie

RoHS-Richtlinie

Die zum Nachweis der Konformität zugrunde gelegten Normen sind nachfolgend aufgelistet. Sicherheit (Niederspannungsrichtlinie): EN 61010-1 EMV: EN 61326-1 RoHS: EN IEC 63000

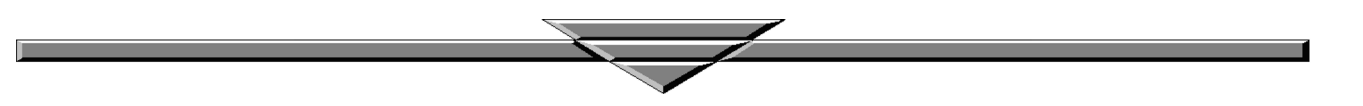